# **FLEX** 2/4 - KANAL FUNKEMPFÄNGER

Montage- und Bedienungsanweisung

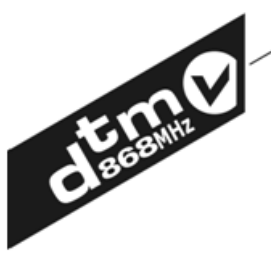

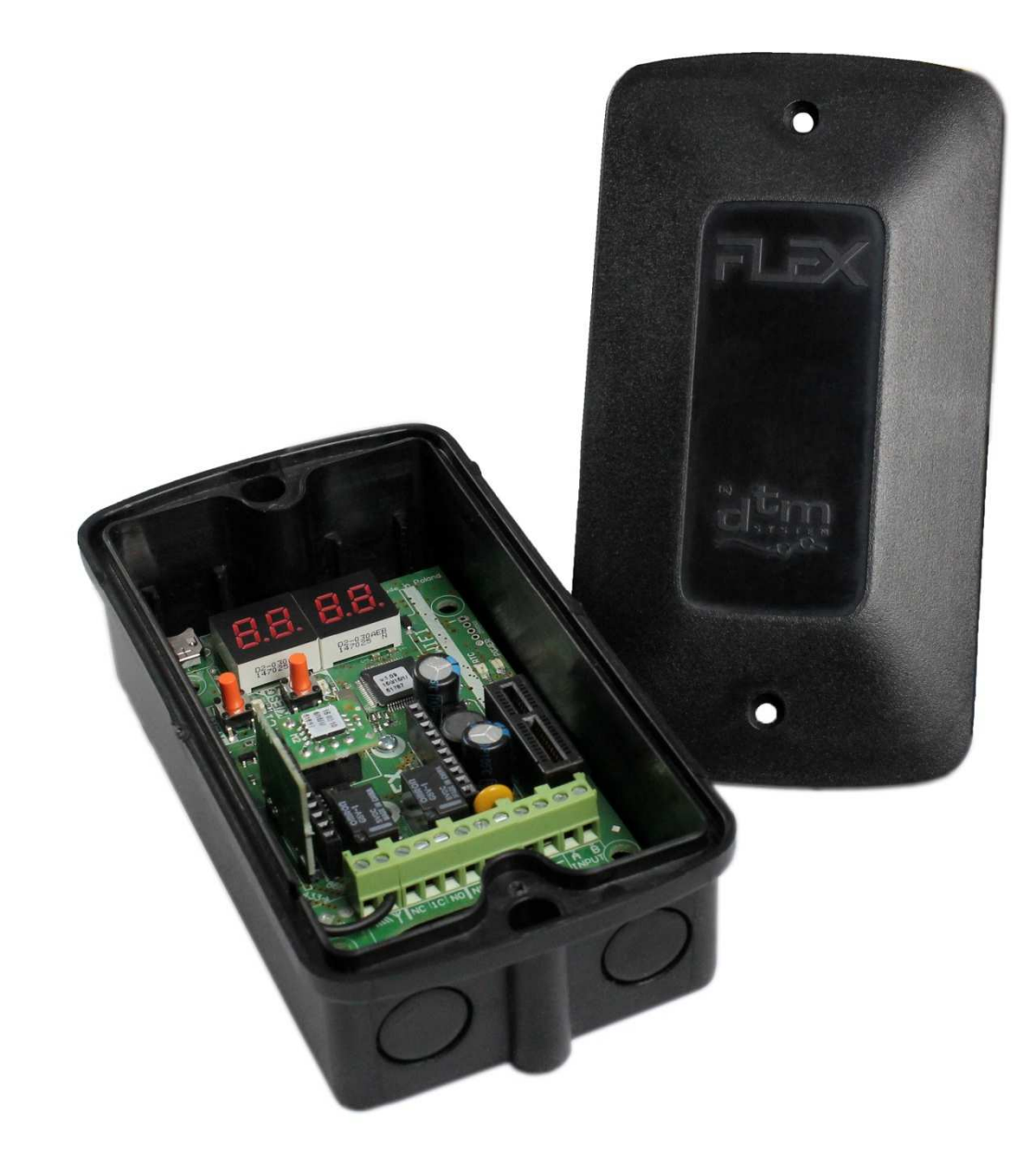

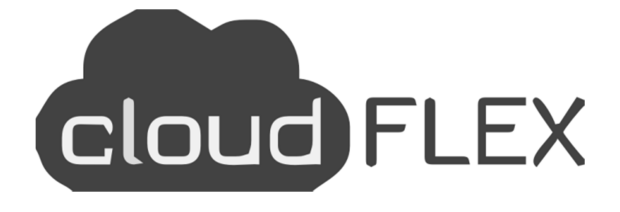

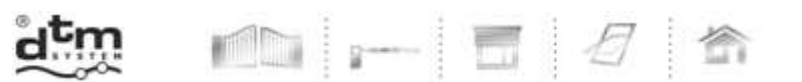

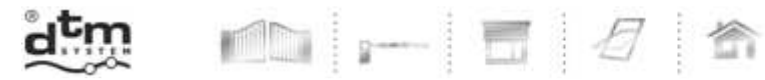

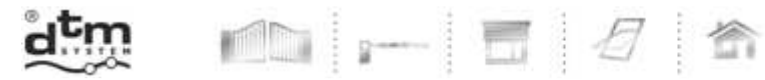

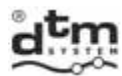

# **Inhaltsverzeichnis**

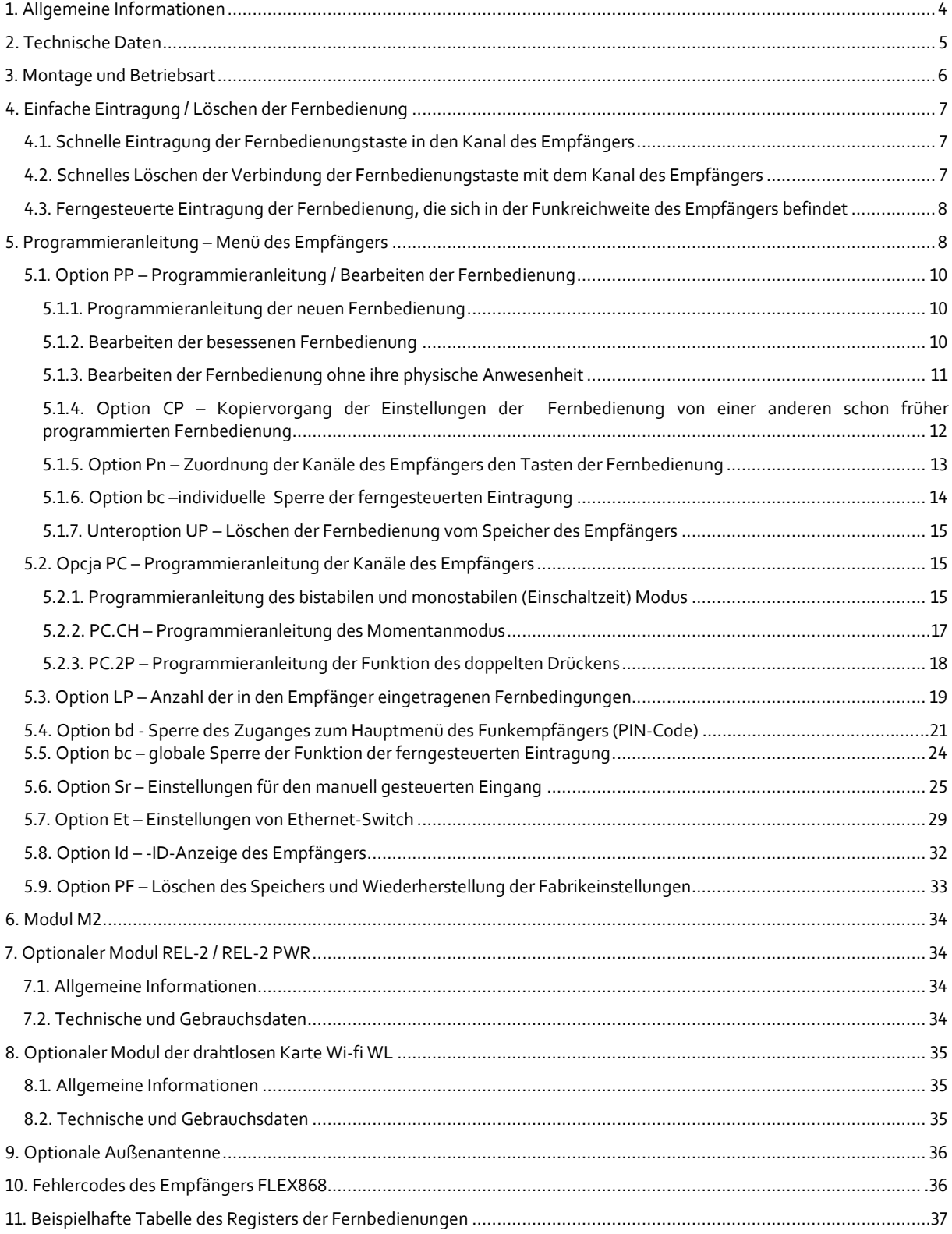

dd - 5 4 6

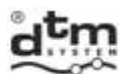

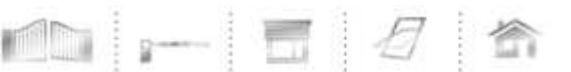

# **1. Allgemeine Informationen**

 Der Funkempfänger FLEX868 gehört zur Gruppe der Anlagen der Funkfernsteuerung, bei welchen ein Autorenprotokoll mit der Kodierung IRS 104 Bit benutzt wird. In der Reihe der Anlagen, welche die Bezeichnung DTM868MHz tragen, wurde zusätzlich die Frequenz des Funksignals 868MHz verwendet, was die Sicherheit der Reichweite in Orten von großer Störungsintensität sowie in größeren Ansammlungen von den in allgemein benutzter Frequenz 433MHz arbeitender Anlagen erhöht. Die verwendete Modulation FSK zusammen mit einem intelligenten Algorithmus der Anpassung der Funkkreise des Senders und des Empfängers sichert noch bessere Störfestigkeit. Verwendete Lösungen garantieren keine bemerkbare Verschlechterung der Funkparameter, die mit Störungen von Mobiltelefonen sowie von Relaisstationen GSM verbunden sind.

Der Empfänger FLEX868 (Abb.1) ist 2/4 Kanalanlage zur Zusammenarbeit mit Elementen der Tor-Gebäudeautomatik usw. Dank dem Funkempfänger FLEX868 kann man auf eine einfache Art und Weise die Funktion der Torautomatik und anderer Automatik um die Fernsteuerung erweitern. Verschiedene mögliche Betriebsarten der Ausgangskanäle geben eine große Flexibilität und erlauben die Anpassung an Bedingungen der mehreren Anlagen. Der Empfänger arbeitet mit Fernbedienungen von der Reihe DTM868MHz.

Dieser Empfänger ist eine vervollkommnete Version des Empfängers MAX. Hier wurde ein großer Wert auf Vervollkommnung der Funktion gelegt, unter anderen durch:

- ferngesteuertes Management durch Integration in der sog. Wolke notwendiger optionaler Modul WL;
- Möglichkeit der Registrierung der Ereignisse im off-line Modus;
- Eintragung des Speichers der Fernbedienung;
- Hinzufügung des manuell gesteuerten Einganges mit der Möglichkeit seiner Zuordnung den beliebigen Ausgangskanälen;
- Vergrößerung der Anzeige bis 4 Ziffern zwecks eines leichteren Bewegens im Menü;
- Möglichkeit der Eintragung um zusätzliche 2 Kanäle, dank den optionalen Modi, mit Belastbarkeit bis 1A oder bis 5A;
- Möglichkeit der Aktualisierung der Software des Empfängers notwendiger optionaler Modul WL;
- Anwendung des zugeordneten Gehäuses sowie Möglichkeit der Montage mittels der Distanzdübel z.B. im Gehäuse der Alarmzentrale.

Dank diesen Änderungen ist diese Anlage ein fortgeschrittener und ausgebauter Empfänger im Angebot der Firma DTM System.

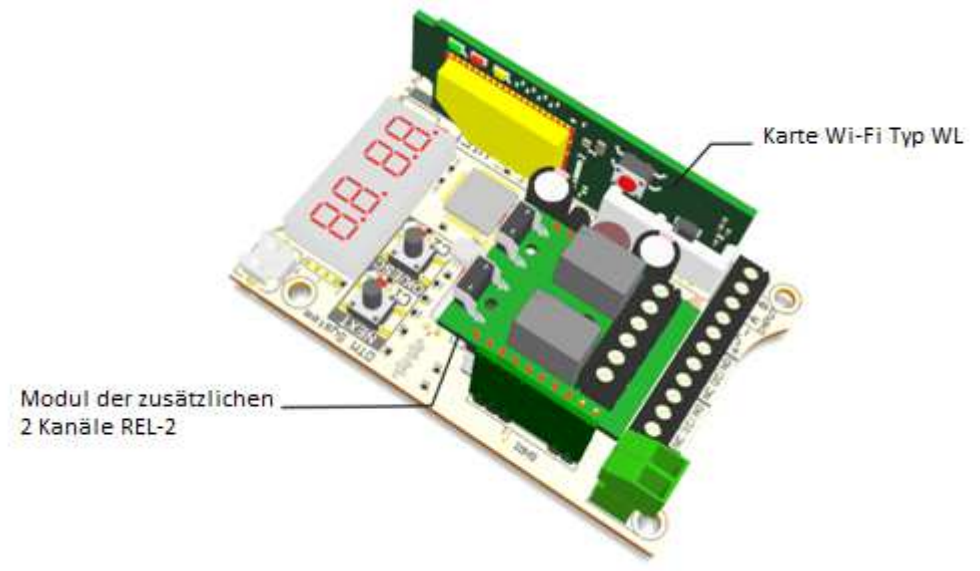

**Abb. 1** Ansicht des Empfängers FLEX868 zusammen mit optionalen Modi REL-2 und WL.

DTM System spółka z ograniczoną odpowiedzialnością spółka komandytowa

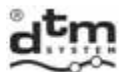

### **2. Technische Daten**

- Stromversorgung: 12…24V AC/DC ±10%;
- $\triangleright$  Stromentnahme 50mA;
- Arbeitstemperatur: -20°C do +55°C;
- Speicherkapazität: 9 999 Fernbedienungen, jede mit individueller Nummer;

- Speicherkapazität der Ereignisse: 50 000 Positionen;
- Eingang der manuellen Steuerung zum Auslösen der Kanäle des Funkempfängers: programmierbarer Typ (NO/NC), Berührungszeit des Einganges (0...9s), Möglichkeit der Zuordnung einer beliebigen Kombination der Ausgänge;
- Relais-Ausgänge auf der Grundplatte des Funkempfängers (Typ/Anzahl/maximale Belastbarkeit): NO oder NC / 2 / 1A 24V AC oder DC;
- optionale zusätzliche 2 Ausgänge Modul REL-2 oder REL-2-PWR;
- optionaler Kartenmodul Wi-Fi mit der Bezeichnung WL;
- Betriebsarten der Ausgänge: monostabil, bistabil oder momentan;
- Regelung der Laufzeit des Ausganges im monostabilen Modus: mit Auflösungsvermögen 0,1s bis 6553,5s mit Auflösungsvermögen 0,1s;
- Funkmodul: modern, digital, Superüberlagerung mit intelligenter Anpassung an Funkaußenbedingungen, große Zuverlässigkeit, Wiederholbarkeit und optimale Empfindlichkeit,
- Sicherung der Funkübertragung: 104-bit IRS;
- Art der Modulation /Frequenz: FSK/868MHz;
- Eingangswiderstand der Antenne: 50Ω
- Antenne: Drahtantenne, Klemmen zum Anschluss der Außenantenne, fakultativ Stabantenne auf dem Gehäuse;
- spritzwasserfestes (IP-54), an den Putz montiertes Plastikgehäuse;
- Öffnungen in der Platte des Funkempfängers, die an die Montage in Gehäusen der Pufferstromversorgung angepasst sind;
- Speicher des Funkempfängers: auf dem Untersatz;
- $\triangleright$  Benutzerschnittstelle: Tasten und LED-Anzeige:
- Möglichkeit des Schutzes des Zuganges zum Menü des Funkempfängers mit PIN-Code;
- Uhr der Istzeit mit Batterieerhaltung für Registrierung der Ereignisse;
- Funktion schneller Programmierung der Fernbedienungstaste zum Kanal des Funkempfängers;
- Möglichkeit der Zuordnung der beliebigen Fernbedienungstaste dem beliebigen Kanal des Funkempfängers;
- Bearbeiten und Löschen der Fernbedienung ohne ihren physischen Besitz, auf Grund der laufenden Nummer;
- Löschmöglichkeit des ganzen Speichers;
- Löschmöglichkeit der einzelnen Fernbedienung;
- Möglichkeit der Eintragung der Fernbedienung ohne Notwendigkeit des Zuganges an die Tasten des Funkempfängers: Funktion einer ferngesteuerten Eintragung der Fernbedienung (die sich im Funkbereich des Empfängers befindet); mögliche Sperre der Funktion der ferngesteuerten Eintragung;
- Funktion der Anzeige der Anzahl der eingetragenen Fernbedienungen;
- Schutz vor unbeabsichtigter Betätigung mit Hilfe der Fernbedienung; Funktion des doppelten Drückens der Fernbedienungstaste;
- Funktion des Kopiervorganges der Einstellungen für die programmierbare Fernbedienung: von einer beliebigen anderen Fernbedienung, die vorher konfiguriert wurde.

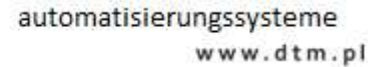

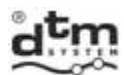

#### **3. Montage und Betriebsart**

 Der Funkempfänger wird in einem zugeordneten Gehäuse auf den Putz mit Dichtheit IP-54, mit einem Satz von Gummistopfbüchsen (man kann auch Verschraubungsstopfbüchsen ø16mm anwenden) geliefert. Der Funkempfänger kann auch direkt im Gehäuse einer anderen Anlage montiert werden. Zu diesem Zweck befinden sich auf der Platte des Funkempfängers vier Montageöffnungen mit einem Standardabstand. In solchem Fall sollen die Distanzpfosten benutzt werden (fakultativ zugänglich beim Hersteller). Bei der Auswahl der Montagestelle, um eine optimale Funkreichweite zu erreichen, muss folgendes beachtet werden:

- negativer Einfluss der Nachbarschaft der Antenne des Funkempfängers mit elektroenergetischen Anlagen und Metallgegenständen;
- negativer Einfluss der Funkstörungen aus anderen Quellen als die Fernbedienung;

m i

- negativer Einfluss der dichten Bebauung, der feuchten oder Eisenbetonwände;
- Verminderung der Reichweite bei der verbrauchten Batterie der Fernbedienung;
- Anstieg der Reichweite bei größerer Höhe der Antenne des Funkempfängers.

 Der Funkempfänger besitzt Schraubenklemmleisten zum Anschluss an die Elektroinstallation der gesteuerten Automatik (Abb. 2). Die Speiseleitungen sollen an die Klemmen +" und "-" angeschlossen werden. Gesteuerte Anlagen sollen an die Ausgänge OUT1 und OUT2 des Funkempfängers angeschlossen werden, die Taste der manuellen Steuerung dagegen an die Klemmen A und B des Funkempfängers.

Am Antennenwürfel im fabrikneuen Funkempfänger wird eine biegsame Drahtantenne angeschlossen. Um die Funkreichweite der Fernsteuerung zu erweitern, kann eine Außenantenne verwendet werden, indem man zur Verbindung ein konzentrisches Kabel mit dem Widerstand von 50Ω verwendet. Das konzentrische Kabel der Antenne soll an die Klemme Y (mittlere Kabelader) und an die Klemme  $\frac{1}{N}$  (Kabelabschirmung für die Systemmasse) angeschlossen werden. Optional kann man eine Außenantenne anwenden, die am Gehäuse des Funkempfängers montiert wird.

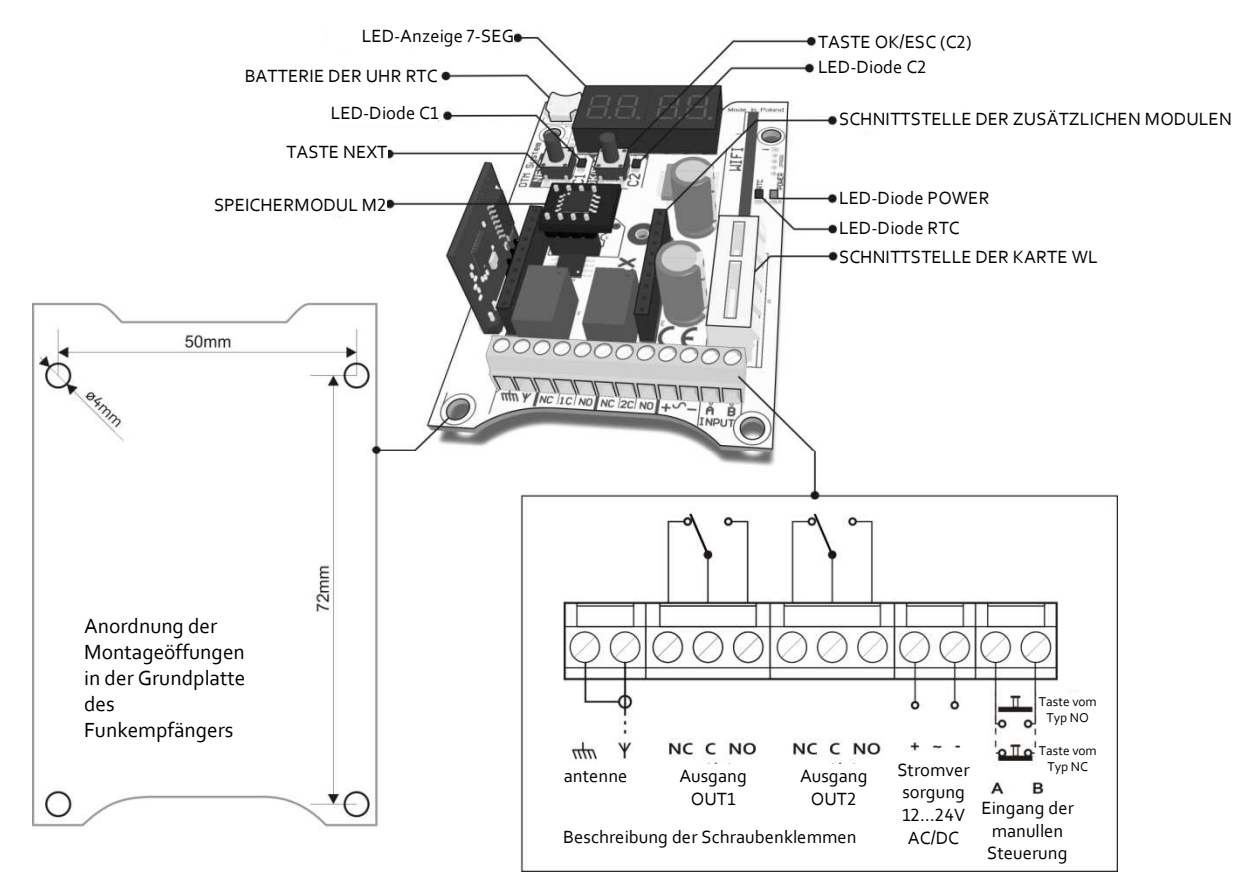

**Abb. 2** Ansicht der Grundplatte des Funkempfängers mit Beschreibung der Anschlüsse und der Hauptelemente der Funktion.

 Der Anschluss der Stromversorgung wird durch Leuchten der grünen Diode POWER angezeigt. Während der Arbeit der Anlage wird jede Einschaltung des Ausgangskanals C1/C2 durch das Leuchten der Diode C1/C2 angezeigt. In Ruhestellung ist die Anzeige ausgelöscht. Bei der Steuerung des Funkempfängers mit einem Funksender (Fernbedienung), erscheint auf der Anzeige die Nummer der eingedrückten Taste der Fernbedienung und ihre laufende Nummer (Abb. 3). Im Falle der Aussteuerung des Einganges der manuellen Steuerung erscheint die Meldung 'Sr'. Im Falle der Pannen der Anlage

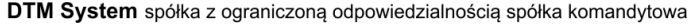

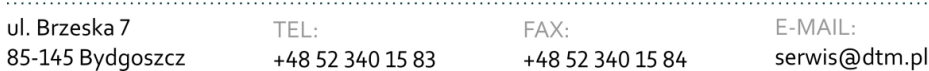

6

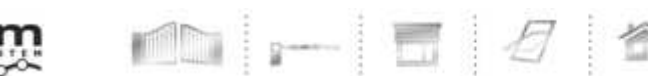

leuchten auf der Anzeige Fehlercodes (siehe Pkt. 10). Die Arbeitseinstellung des Funkempfängers infolge Ausführung der inneren Operationen, z.B. Formatierung des Speichers des Funkempfängers wird durch eine charakteristische Wellenanimation auf der Anzeige signalisiert.

 Der Eingang der manuellen Steuerung (Schraubenklemmen A und B) dient zum Anschluss der Momentantaste und ermöglicht manuelle Einschaltung der Kanäle des Funkempfängers.

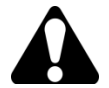

Alle Arbeiten, die mit Anschluss, Montage und Löschen zusätzlicher Module verbunden sind, sollen bei abgeschalteter Stromversorgung des Funkempfängers FLEX868 ausgeführt werden.

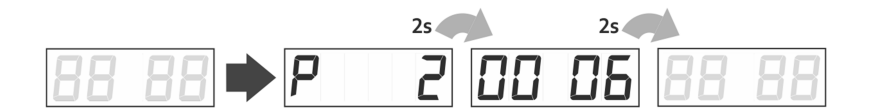

**Abb. 3** beispielhafte Ansicht der Anzeige nach Gebrauch der Taste Nummer 2 in der Fernbedienung Nummer 0006.

#### **4. Einfache Eintragung/Löschen der Fernbedienung**

 Einfache Eintragung der Fernbedienung in den Speicher des Funkempfängers ist eine Alternative zur fortgeschrittenen Programmierung durch das Menü des Funkempfängers, wenn es um einfache und kleine Montagen geht.

Im Falle der Benutzung eines von den Verfahren der einfachen Eintragung der Fernbedienung, wird der Funkempfänger sie in seinen Speicher auf die erste freie Position eintragen.

#### **4.1. Schnelle Eintragung der Fernbedienungstaste in den Kanal des Funkempfängers**

 Um die Arbeit mit dem Funkempfänger FLEX868 zu erleichtern, wurde die Funktion einer schnellen Eintragung der Fernbedienungstaste in den gewählten Kanal des Funkempfängers eingeführt. Mit der Taste C1/C2 kann die Fernbedienung in den Kanal C1/C2 eingetragen werden. Diese Tätigkeit bedarf des Drückens und Haltens der Kanaltaste C1/C2 länger als 5s (auf der Anzeige erscheint entsprechend 'c1'/'c2') und des Drückens in dieser Zeit der gewählten Fernbedienungstaste (Abb. 4).

Die Fernbedienung hat nach der Eintragung ausgeschlossene individuelle Sperre der Teilnahme der

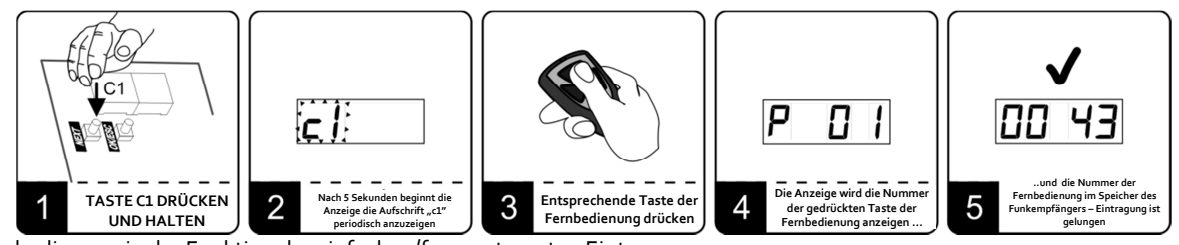

Fernbedienung in der Funktion der einfachen/ferngesteuerten Eintragung.

**Abb. 4** Beispiel der Eintragung der Taste Nummer 1 in den Kanal C1 des Funkempfängers mit den Tasten C1.

Beim Funkempfänger, der mit einem optionalen Modul REL-2/REL-2-PWR ausgestattet wird, findet Eintragung/Löschen der Fernbedienung in die Kanäle C3/C4 analog wie für die Kanäle C1/C2 statt.

#### **4.2. Schnelles Löschen der Verbindung der Fernbedienungstaste mit dem Kanal des Empfängers**

Um die Verbindung der Fernbedienungstaste mit dem Kanal C1 des Empfängers zu löschen sollte man:

- $\geq$  die Taste C1 drücken und länger als 5s halten;<br>  $\geq$  auf der Anzeige erscheint entsprechend 'c1':
- auf der Anzeige erscheint entsprechend 'c1';
- die gelöschte Fernbedienungstaste drücken;
- die Verbindung der Taste mit dem Kanal wird gelöscht.

Das Löschen der Fernbedienungstaste von einem anderen Kanal des Funkempfängers findet analog wie für den Kanal C1 statt.

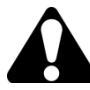

Im Falle des Löschens aller Verbindungen der Fernbedienungstaste mit Kanälen des Funkempfängers wird sich die Fernbedienung weiterhin im Speicher des Funkempfängers auf der vorher bezeichneten Position befinden. Um die Fernbedienung vom Speicher des Funkempfängers zu löschen, sollte die Funktion UP vom Untermenü der Funktion PP gewählt werden (siehe Pkt. 5.1.7).

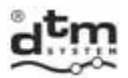

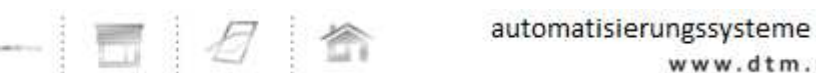

www.dtm.pl

#### **4.3. Ferngesteuerte Eintragung der Fernbedienung, die sich in der Funkreichweite des Empfängers befindet**

 Es ist eine Funktion, die erlaubt, neue Fernbedienungen ohne physischen Zugang an die Taste des Funkempfängers einzutragen. Eine Bedingung dafür ist, das man sich in der Funkreichweite und im Besitz der früher

eingetragenen Fernbedienung befinden sollte. Um die Fernbedienung in den Speicher des Funkempfängers ferngesteuert einzuschreiben sollte man:<br>alie heliebige Taste der früher

- die beliebige Taste der früher eingetragenen Fernbedienung drücken und etwa 15s halten;
- in der nicht längeren Zeit als 3s ab Loslassen der Fernbedienungstaste die beliebige Fernbedienungstaste, die eingetragen sein sollte, drücken und etwa 15s halten.

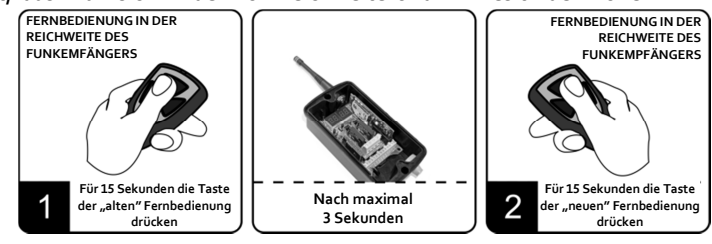

**Abb. 5** Ferngesteuerte Eintragung der Fernbedienung, die sich in der

Nichtgelungene Eintragung der Fernbedienung kann verursacht werden durch:

- schwache Batterie einer von der Fernbedienungen; Funkstörungen, die im Laufen des Verfahrens der
- ferngesteuerten Eintragung auftreten können;

 Vollfüllung des Speichers des Funkempfängers (Probe der Eintragung 10.000 der Fernbedienung);

verschiedene Typen der gebrauchten Fernbedienungen.

Die Fernbedienung wird nach der Eintragung die Einstellungen der "alten" Fernbedienung vererben, die an der ferngesteuerten Eintragung teilnimmt. Falls bei der Eintragung die Fernbedienung mit eingeschalteter

Funktion des Verwalters benutzt wurde, dann wird in der "neuen" Fernbedienung die individuelle Sperre der ferngesteuerten Eintragung automatisch eingeschaltet.

#### **5. Programmieranleitung – Menü des Empfängers**

 Programmierung des Funkempfängers findet mit Tasten NEXT und OK/ESC und der LED-Anzeige (Abb. 6) statt. Die Taste NEXT auf der Grundplatte des Funkempfängers dient zum Übergang zwischen den Menü-Funktionen, Änderung der Parameterwerte, und beim längeren Halten zum Übergang zwischen den laufenden Positionen, die Taste OK/ESC dagegen dient zum Eingang in die Funktionen, Bestätigung der Werte, und beim längeren Halten zum Ausgang aus den Funktionen und Verzicht auf eventuelle Änderungen.

 Das Programm-Menü des Funkempfängers (Abb. 7) hat eine Baumstruktur, die aus Hauptoptionen und untergeordneten Optionen besteht. Der Eingang ins Menü des Funkempfängers findet durch das Drücken der Taste NEXT im Arbeitsmodus statt. Laufendes Drücken der Taste NEXT verursacht einen Übergang in die laufende Funktion. Das Drücken der Taste OK/ESC verursacht einen Eingang in die gegebene Funktion.

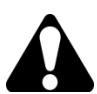

Alternative Möglichkeit der Programmierung des Funkempfängers ist eine ferngesteuerte Verwaltung durch die Karte Wi-fi WL (Option) und Internet-Anwendung CloudFlex (siehe Punkt 8).

Optionen des Hauptmenüs (Abb. 7):

- PP Programmierung der Fernbedienungen (Hinzufügen, Löschen sowie Kopieren der Fernbedienung, Änderung der Kanäle, die den Tasten der Fernbedienung zugeordnet werden, individuelle Sperre der ferngesteuerten Eintragung der Fernbedienung);
- PC Programmierung der Kanäle des Funkempfängers (bistabiles/monostabiles Momentanmodus, doppeltes Drücken, Einschaltzeit des Kanals);
- LP Anzahl der Fernbedienungen, die aktuell dem Funkempfänger zugeordnet werden;
- bd Sperre des Zuganges zum Funkempfänger PIN-Code;
- bc Sperre der ferngesteuerten Eintragung der Fernbedienungen;
- Sr Einstellungen zum manuell gesteuerten Eingang;

#### DTM System spółka z ograniczoną odpowiedzialnością spółka komandytowa

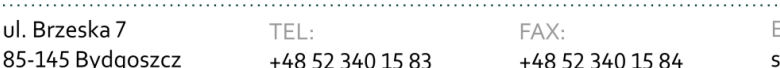

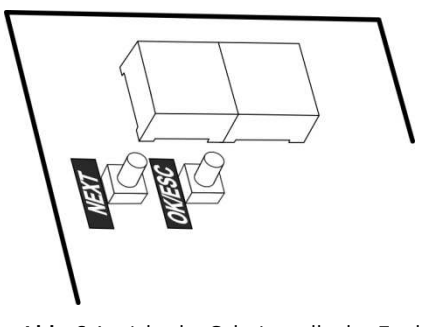

**Abb. 6** Ansicht der Schnittstelle des Funkempfängers.

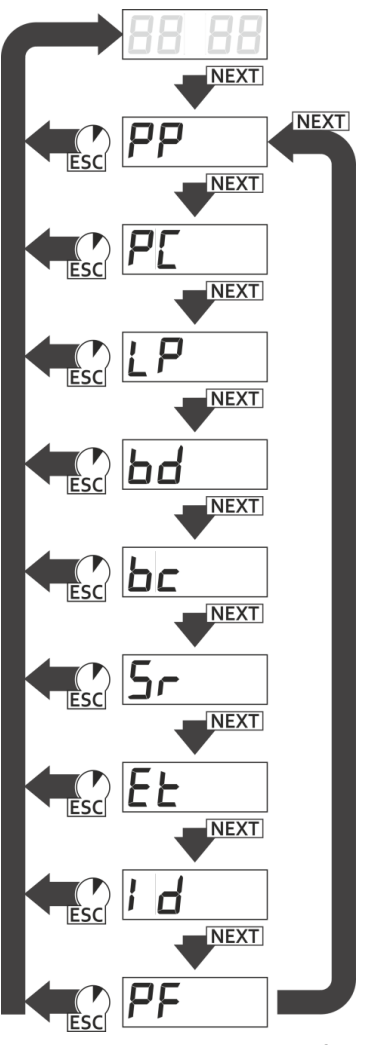

**Abb. 7** Hauptmenü des Funkempfängers.

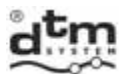

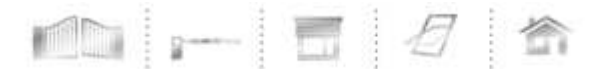

- Et Einstellungen von Ethernet-Switch;
- Id Anzeige der Kennnummer des Funkempfängers;
- PF Wiederherstellung der Fabrikeinstellungen.

NEXT im Funkempfänger drücken

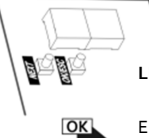

#### **LEGENDE**

Eingang in die Funktion oder Bestätigung des Parameterwertes, man soll kurz die Taste OK/ESC im Funkempfänger drücken

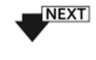

Erhöhung des Parameterwertes, man soll kurz die Taste OK/ESC im Funkempfänger drücken

Bewegen im Menü des Funkempfängers, man soll kurz die Taste

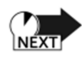

**NEXT** 

Übergang zwischen laufenden Positionen auf der LED-Anzeige, man soll die Taste NEXT im Funkempfänger drücken und sie halten

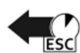

Rückkehr, ohne Änderungen, man soll die Taste OK/ESC im Funkempfänger drücken und sie halten

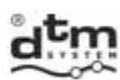

#### **5.1. Option PP – Programmieranleitung / Bearbeiten der Fernbedienung**

#### **5.1.1. Programmieranleitung der neuen Fernbedienung**

- Um die Fernbedienung zum Funkempfänger hinzufügen, soll man (Abb. 8):
- bei der Anzeige 'PP', die Taste OK/ESC des Funkempfängers drücken; die Anzeige zeigt 'PP-3';
- dreimal die Taste der Fernbedienung drücken, die hinzugefügt sein sollte, solange bis die Anzeige PP-0' erscheint;
- die Taste OK/ESC zwecks der Bestätigung drücken; es erscheint laufende Nummer der Fernbedienung;
- erneut die Taste OK/ESC zwecks der Bestätigung drücken;
- In diesem Augenblick besitzt die eingetragene Fernbedienung Fabrikeinstellungen:
	- Taste Nummer 1 wird dem Kanal Nummer 1 zugeordnet;
	- Taste Nummer 2 wird dem Kanal Nummer 2 zugeordnet;
	- Taste Nummer 3 wird dem Kanal Nummer 3 zugeordnet (bedarf des installierten Moduls REL-2/REL-2- PWR);
	- Taste Nummer 4 wird dem Kanal Nummer 4 zugeordnet (bedarf des installierten Moduls REL-2/REL-2- PWR);
	- individuelle Sperre der Teilnahme der Fernbedienung bei der Funktion der ferngesteuerten Eintragung ist ausgeschaltet.

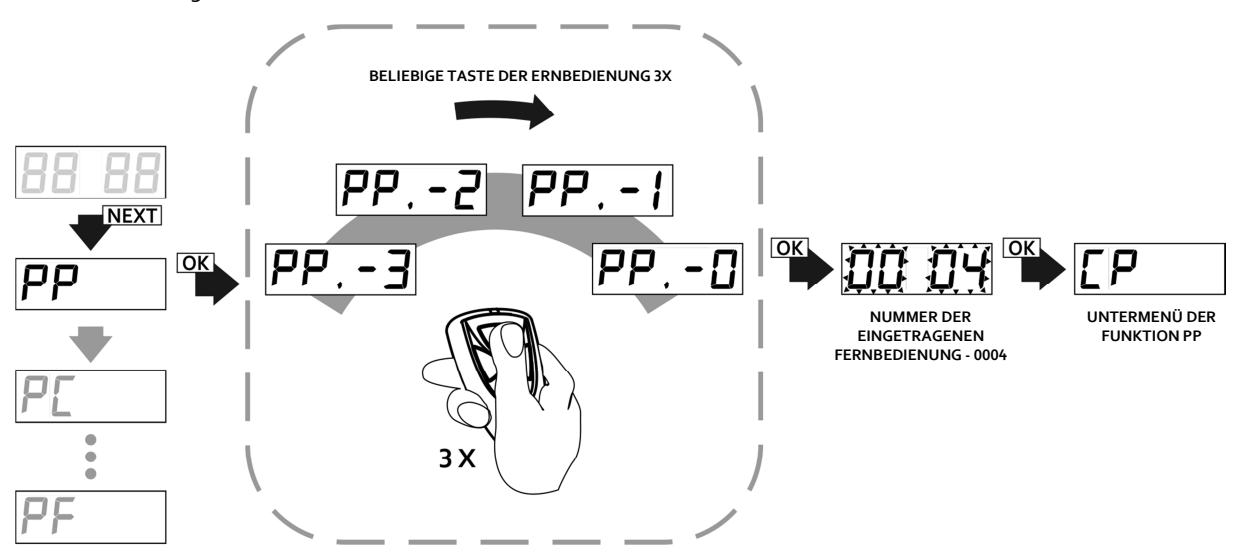

**Abb. 8** Programmierung/Ansprechen zum Bearbeiten der besessenen Fernbedienung mittels der Funktion PP im Hauptmenü des Funkempfängers.

Im Falle der Programmierung der Fernbedienung mit einer großen Anzahl von Tasten/Kanälen soll andere Nummerierung der Tasten/Kanäle der Fernbedienung, die den Kanälen des Funkempfängers zugeordnet sind, beachtet werden.

Nach der Eintragung der neuen Fernbedienung befinden wir uns in den Unteroptionen PP, die folgendes ermöglichen:

- CP Kopierung der Einstellungen der Fernbedienung von einem anderen im Speicher des Funkempfängers eingetragenen Fernbedienung, deren Nummer im Laufe des Verfahrens angegeben sein sollte;
- Pn Paarung der Kanäle mit Tasten der Fernbedienung;
- bc Sperre/Verwaltungssperre der ferngesteuerten Eintragung der Fernbedienung (individuell für die gegebene Fernbedienung);
- UP Löschen der bearbeiteten Fernbedienung.

Wenn wir zum Hauptmenü oder zum Arbeitsmodus zurückkehren wollen, sollen wir entsprechend einmal oder zweimal die Taste OK/ESC drücken und sie halten.

#### **5.1.2. Bearbeiten der besessenen Fernbedienung**

- Um die besessene Fernbedienung zu bearbeiten sollte man (Abb. 8):
- bei der Anzeige 'PP', die Taste OK/ESC des Funkempfängers drücken; auf der Anzeige erscheint 'PP-3';
- dreimal die Taste der Fernbedienung, die bearbeitet sein sollte, solange drücken bis 'PP-0' erscheint;
- die Taste OK/ESC zwecks der Bestätigung drücken; auf der Anzeige erscheint die laufende Nummer der Fernbedienung;
- die Taste OK/ESC des Funkempfängers zwecks der Bestätigung drücken;
- In diesem Augenblick befinden wir uns in Unteroptionen der Funktion PP (siehe Pkt. 5.1.4-5.1.6).

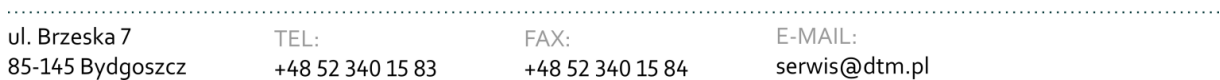

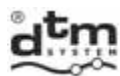

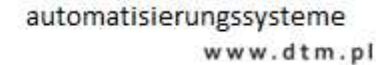

#### **5.1.3. Bearbeiten der Fernbedienung ohne ihre physische Anwesenheit**

- Um die Fernbedienung ohne ihre physische Anwesenheit zu bearbeiten, soll man (Abb.9):
- bei der Anzeige 'PP' die Taste OK/ESC des Funkempfängers drücken, auf der Anzeige erscheint 'PP-3';
- erneut die Taste OK/ESC drücken;
- es wird der Wert '0000' angezeigt, und der Funkempfänger wird warten, bis die laufende Nummer der Fernbedienung angegeben wird, die wir bearbeiten wollen; die Nummer wird mit der Taste NEXT angegeben;
- die Nummer der Fernbedienung wird mit der Taste OK/ESC bestätigt;

In diesem Augenblick befinden wir uns in den Unteroptionen der Funktion PP (siehe Pkt. 5.1.4-5.1.6).

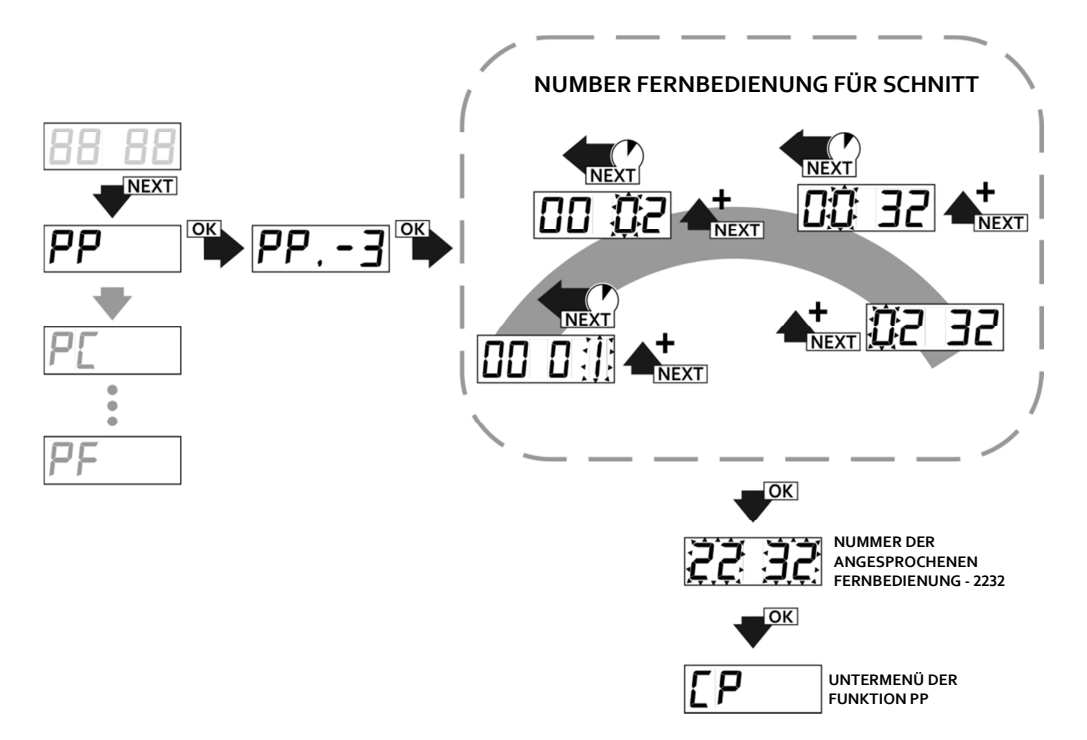

**Abb. 9** Ansprechen der abwesenden Fernbedienung zur Bearbeitung mit der Funktion PP im Hauptmenü.

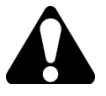

Damit die Verwaltung ohne physische Anwesenheit der Fernbedienung möglich wäre, soll man ein Register der Fernbedingungen gemäß dem im Punkt 11 genannten Muster führen.

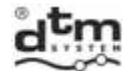

#### **5.1.4. Option CP – Kopiervorgang der Einstellungen der Fernbedienung von einer anderen schon früher programmierten Fernbedienung**

■ 12

 Die Benutzung des Kopierens der Einstellungen von einer beliebigen schon früher programmierten Fernbedienung (Abb. 10) beschleunigt wesentlich die Bearbeitung, weil mehr als eine Fernbedienung andere Einstellungen als Fabrikeinstellungen haben soll. Um die Einstellungen der Fernbedienung zu kopieren, soll man:

- bei der Anzeige CP die Taste OK/ESC des Funkempfängers drücken;
- mit der Taste NEXT die Nummer der Fernbedienung einstellen, von welcher die Einstellungen kopiert sein sollen (kurzes Drücken erhöht den Wert, das Halten der Taste verursacht einen Übergang zur laufenden Position)
- die Taste OK/ESC drücken die bearbeitete Fernbedienung erreicht dieselbe Konfiguration der Tasten, wie die Fernbedienung von der eingestellten Position;

Wenn wir die Taste OK/ESC des Empfängers drücken und sie halten, können wir zum Menü des Funkempfängers zurückkehren.

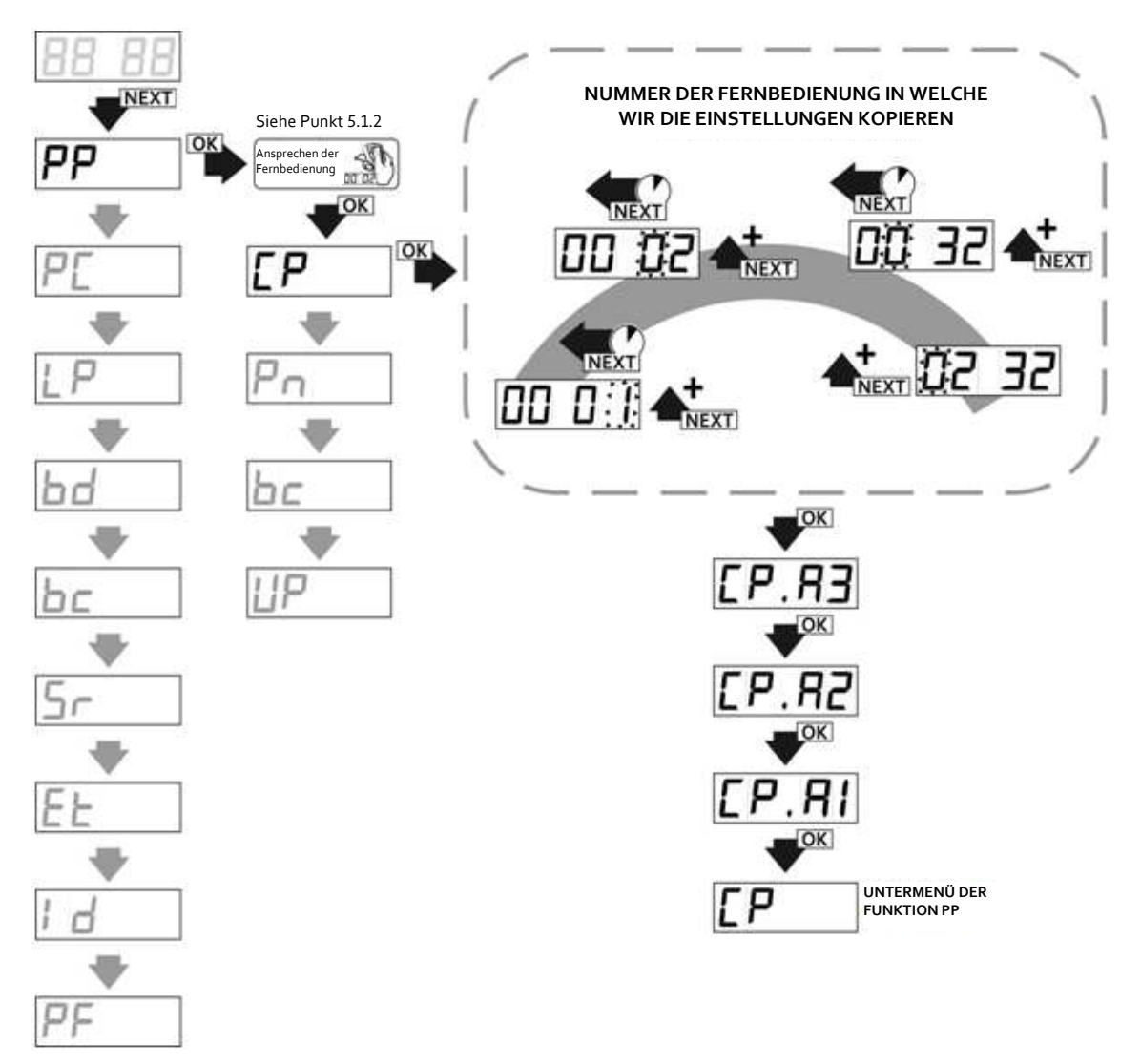

#### **5.1.5. Option Pn – Zuordnung der Kanäle des Empfängers den Tasten der Fernbedienung**

- Um die Zuordnung der Kanäle den Tasten der Fernbedienung zu ändern, soll man (Abb. 11):
- indem wir uns im Bearbeitungsmodus der Fernbedienung (PP) befinden, stellen wir mit der Taste NEXT das Pn ein und drücken die Taste OK/ESC, was versursacht, dass die Nummer der Taste zur Kombination mit den Kanälen des Funkempfängers angezeigt wird;
- bei der Anzeige 'Pn.1' soll man mit der Taste NEXT die Nummer der Fernbedienungstaste einstellen (abhängig vom Modell der Fernbedienung wird die Zahl der zugänglichen Tasten anders sein) und mit der Taste OK/ESC bestätigen;
- der Empfänger wird abwechselnd die Nummer der Fernbedienung und die Nummer der Taste, die wir mi den Kanälen des Funkempfängers kombinieren, anzeigen – wir bestätigen sie mit der Taste OK/ESC;
- auf der Anzeige erscheint 'Cn.Cx', wo 'x' Nummer des Kanals ist, welchen wir mit der angesprochenen Taste kombinieren, falls die angesprochene Taste den gewählten Kanal steuern soll, mit der Taste NEXT stellen wir vor der Nummer des Kanals die Kennzeichnung "C" ('Cn.Cx') ein, falls der Kanal nicht eingeschaltet sein soll, soll man die Kennzeichnung "\_" ('Cn.\_x') einstellen; die Änderungen des bearbeiteten Kanals erfolgen mit der Taste NEXT, indem wir sie länger drücken;
- zwecks der Bestätigung soll die Taste OK/ESC kurz gedrückt werden; der Funkempfänger kommt zur Anzeige der Nummer der Taste 'Pn.' zurück, mit der Taste NEXT kann man die Nummer der bearbeiteten Taste ändern und die Kombination der Kanäle für laufende Tasten fortsetzen oder zum Menü der Unteroption der Funktion PP zurückkehren, indem man die Taste OK/ESC drückt und sie hält.

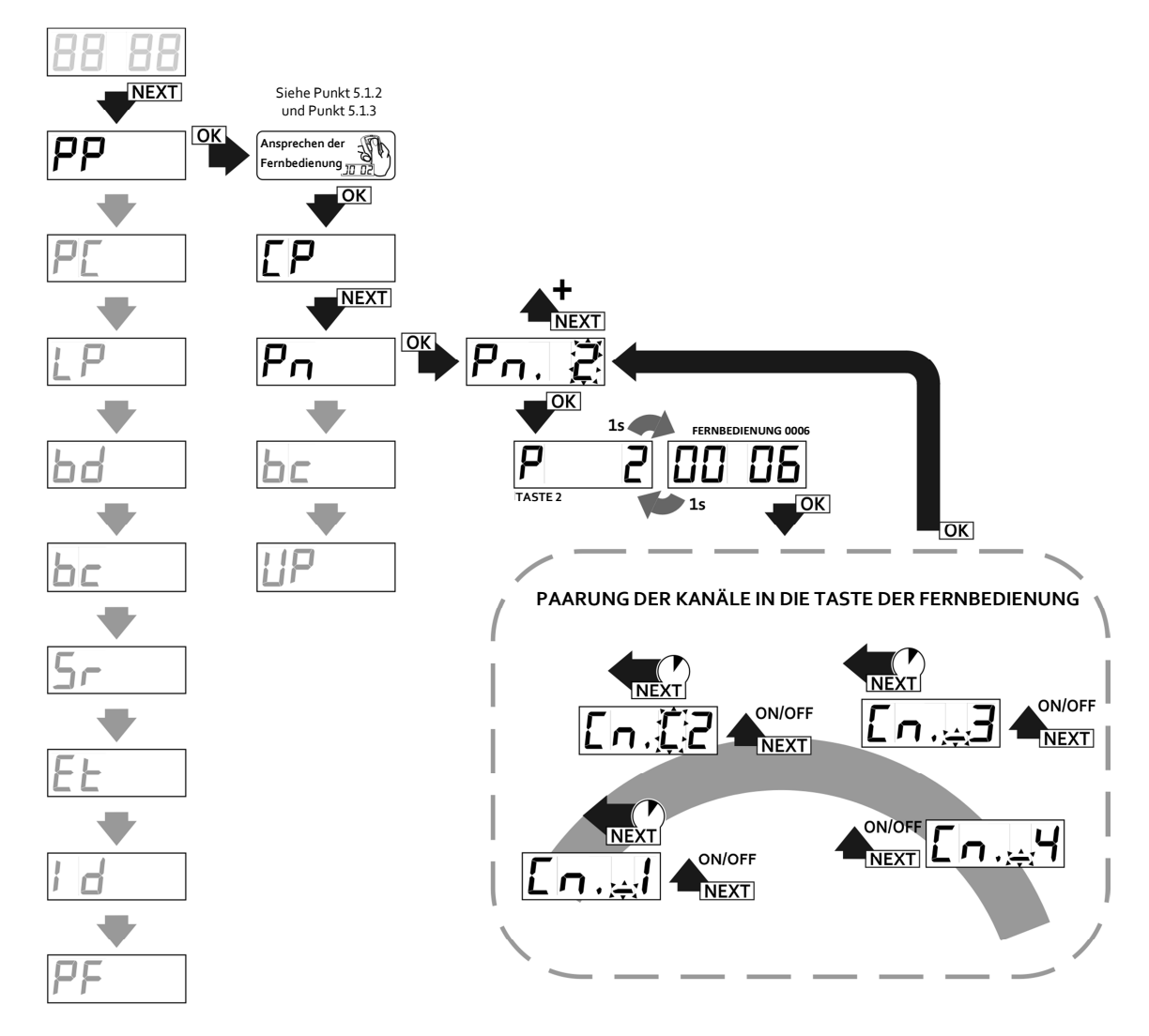

**Abb. 11** Zuordnung der Fernbedienungstasten den Kanälen des Funkempfängers, Funktion Pn im Untermenü PP des Funkempfängers

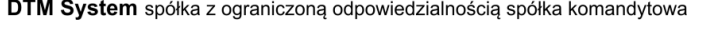

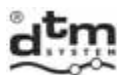

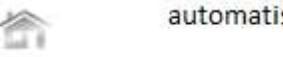

#### **5.1.6. Option bc –individuelle Sperre der ferngesteuerten Eintragung**

Es gibt drei mögliche Einstellungen der Sperre (Abb. 12):

- bc.on die Fernbedienung nimmt am Verfahren der ferngesteuerten Eintragung nicht teil;
- bc.bA Verwaltungssperre bei allen Fernbedienungen, die mit Hilfe dieser Fernbedienung ferngesteuert eingetragen werden, wird die Option 'bc.on' automatisch ausgeschaltet (sie können nicht zur ferngesteuerten Eintragung laufender Fernbedingungen dienen);
- bc.oF keine Sperre die Fernbedienung kann am Verfahren der ferngesteuerten Eintragung der neuen Fernbedienungen teilnehmen.

Standardwert ist die Opition 'bc.oF'.

- Um Einstellungen der Sperre der ferngesteuerten Eintragung der Fernbedienungen zu ändern, soll man:
- indem wir uns im Bearbeitungsmodus der Fernbedienung (PP) befinden, stellen wir mit der Taste NEXT die Option bc ein und drücken die Taste OK/ESC des Funkempfängers;
- mit der Taste NEXT stellen wir den gewünschten Parameterwert ein und drücken die Taste OK/ESC des Funkempfängers.

In jedem Augenblick können wir vom Modus zurückkehren, indem wir die Taste OK/ESC des Funkempfängers drücken und sie halten.

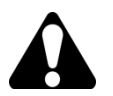

Die in diesem Punkt beschriebene Funktion der Sperre ist eine individuelle Funktion für eine konkrete Fernbedienung. Um die Sperre für alle eingetragenen Fernbedingungen einzustellen, soll man die Option der globalen Sperre der ferngesteuerten Eintragung der Fernbedienungen im Hauptmenü benutzen.

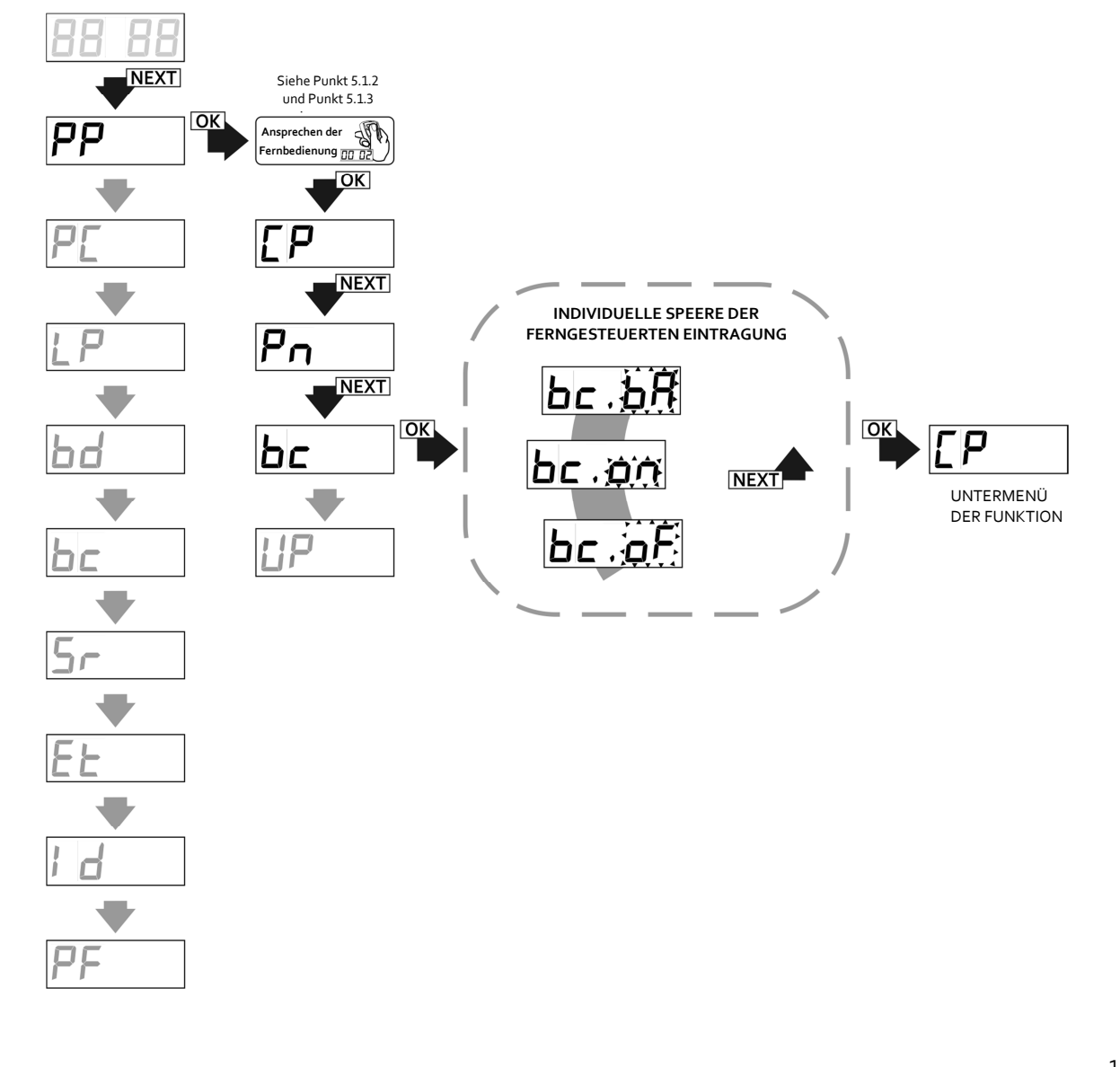

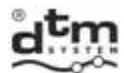

**Abb. 12** Einschalten der individuellen Sperre der ferngesteuerten Eintragung der Fernbedienungen in der Funkreichweite des Empfängers, Funktion bc im Untermenü PP des Funkempfängers.

#### **5.1.7. Unteroption UP – Löschen der Fernbedienung vom Speicher des Empfängers**

- Um die Fernbedienung vom Speicher des Empfängers zu löschen, soll man (Abb. 13):
- indem wir uns im Bearbeitungsmodus der Fernbedienung (PP) befinden, stellen wir mit der Taste NEXT die Option UP ein und drücken die Taste OK/ESC des Funkempfängers;
- bei der Anzeige 'UP.A3' drücken wir dreimal die Taste OK/ESC des Funkempfängers zwecks der Bestätigung.

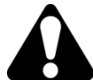

Die gelassene laufende Nummer der gelöschten Fernbedienung wird der anderen in Zukunft eingetragenen Fernbedienung zugeteilt. Die Nummerierung der übrigen Fernbedienungen bleibt nicht geändert.

Wenn die bearbeitete Fernbedienung nur zeitweise vom Gebrauch ausgeschaltet sein soll, kann man ihr, um die laufende Nummer dieser Fernbedienung im Speicher des Funkempfängers zu erhalten, alle den Tasten (Optionen P1…P4) zugeordneten Kanäle abschalten, statt sie vollständig vom Speicher des Funkempfängers zu löschen.

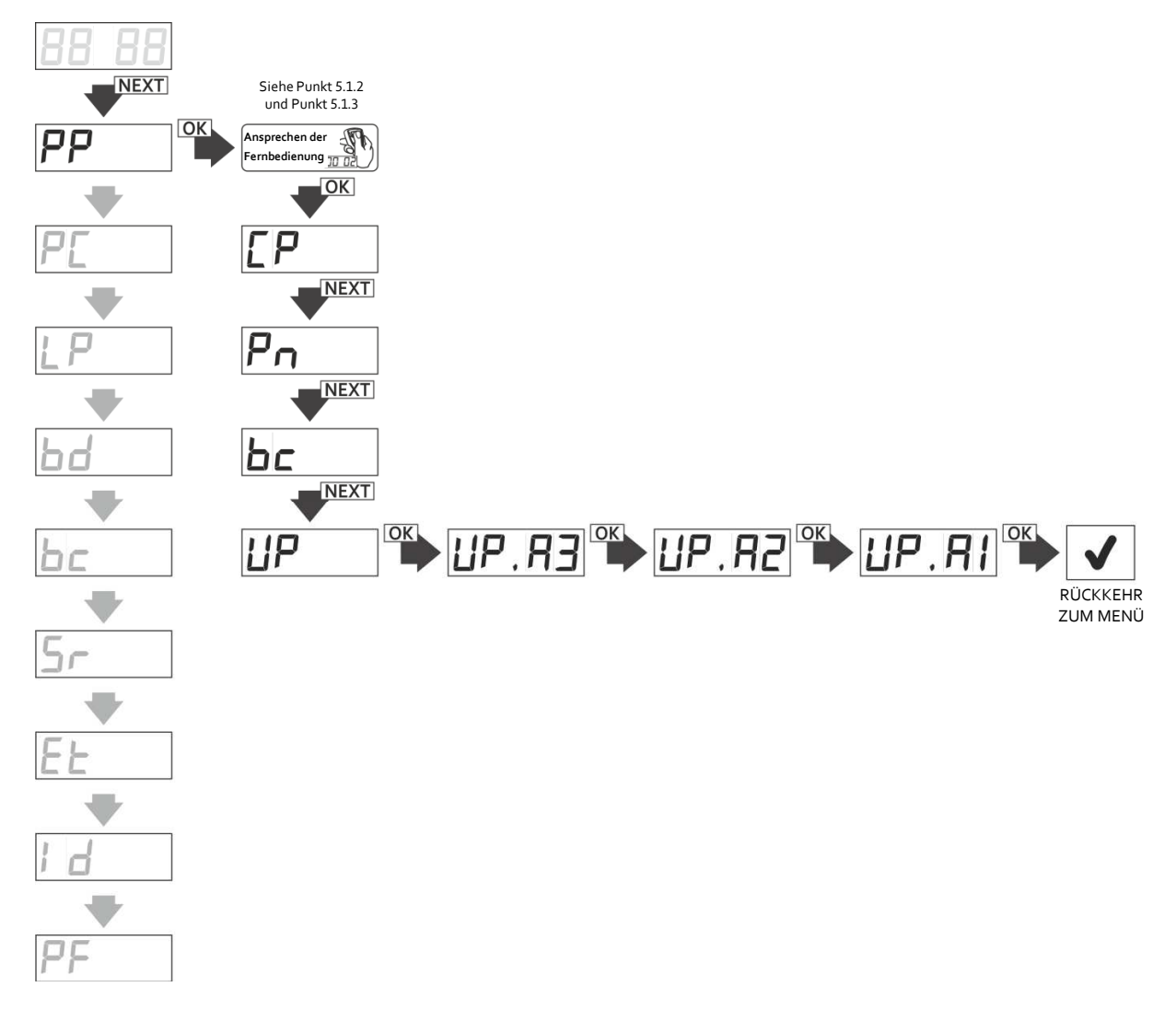

**Abb. 13** Löschen der angesprochenen Fernbedienung, Funktion UP im Untermenü PP des Funkempfängers.

#### **5.2. Option PC – Programmieranleitung der Kanäle des Empfängers**

#### **5.2.1 Programmieranleitung des bistabilen und monostabilen (Einschaltzeit) Modus**

 Die im monostabilen Modus mögliche Zeit zur Einstellung befindet sich im Intervall von 0,1s bis 6553,5s (etwa 110min.). Die Eischaltzeit des Kanals kann mit der Auflösung 0,1s geändert werden.

Die Einstellung der Zeit 0s verursacht die Arbeit des Kanals im bistabilen Modus, die Einstellung der größeren Zeit als Null dagegen schaltet die Arbeit im monostabilen Modus ein.

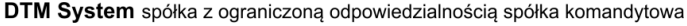

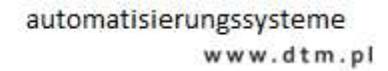

Gemäß den Fabrikeinstellungen hat jeder Kanal die Eintragung: 0 000.5 – was der Zeit 0,5s und der Arbeit im monostabilen Modus entspricht.

Um die Einschaltzeit des Kanals einzustellen, soll man (Abb. 14):

- im Hauptmenü mit der Taste NEXT die Option PC wählen und die Taste OK/ESC des Funkempfängers drücken; auf der Anzeige erscheint 'PC.C1';
- mit der Taste NEXT den gewünschten Kanal wählen und die Taste OK/ESC des Funkempfängers drücken;
- durch kurzes Drücken der Taste NEXT wird der Wert geändert, durch langes Drücken dagegen wird die bearbeitete Ziffer geändert; indem wir die Taste OK/ESC drücken, bestätigen wir die eingeschaltete Zeit;

In jedem Augenblick können wir von der Bearbeitung zurückkehren, indem wir die Taste OK/ESC des Empfängers drücken und sie halten.

Wenn der gegebene Kanal im Momentanmodus eingestellt wird, dann wird '----' angezeigt. Die Einstellung der Zeit verursacht automatisches Ausschalten des Momentanmodus.

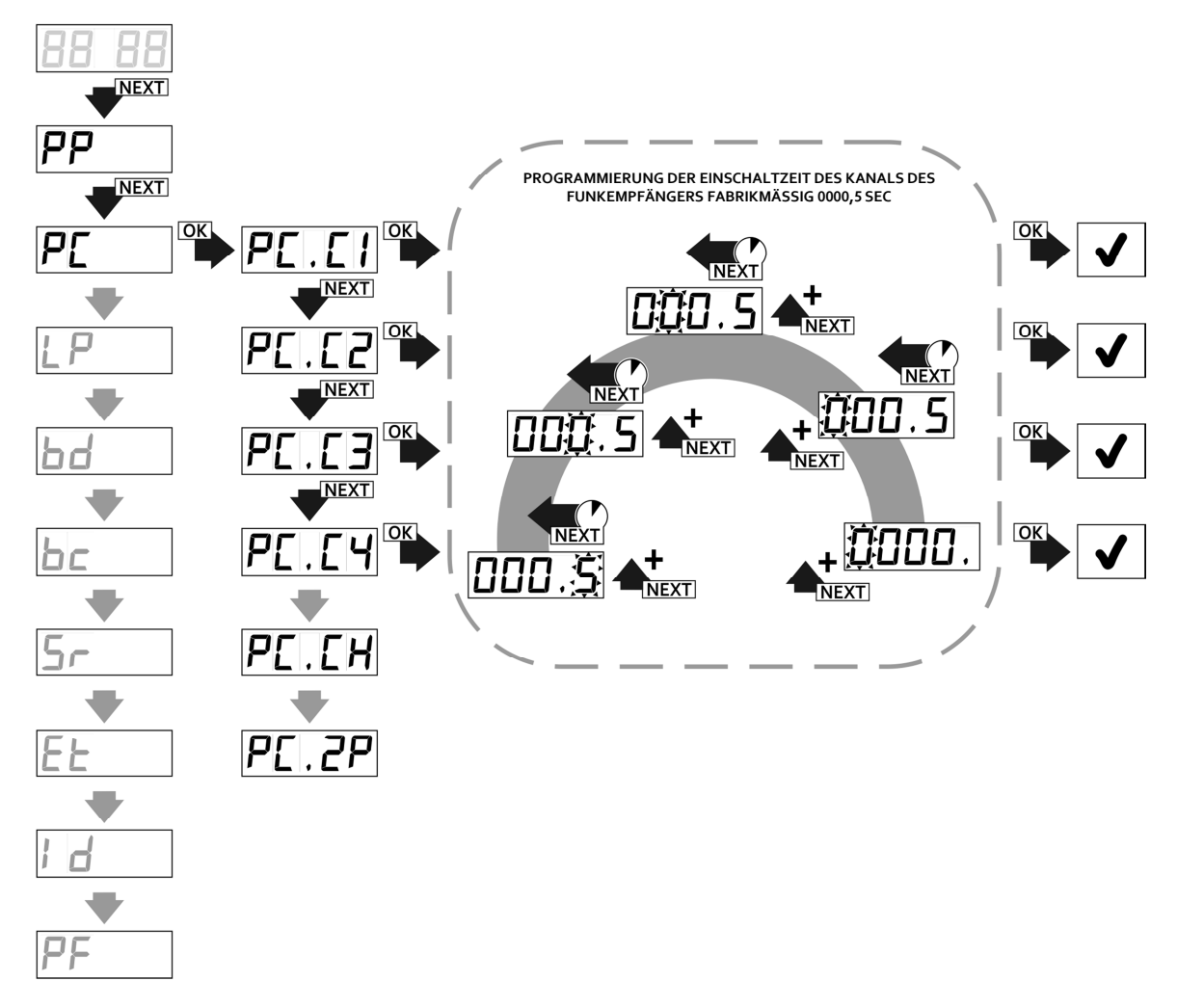

**Abb. 14** Programmierung des monostabilen/bistabilen Modus der Kanäle des Funkempfängers, Funktion PC.C1...4.

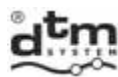

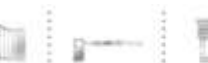

#### **5.2.2. PC.CH – Programmieranleitung des Momentanmodus**

 Wenn diese Funktion aktiv ist (Abb. 15), dann wird der gewählte Kanal im Momentanmodus eingestellt, d.h. das Relais wird für die Zeit des Drückens der Fernbedienungstaste eingeschaltet. Falls der Kanal im Momentanmodus arbeitet, dann kann die einmalige Einschaltung des Kanals maximal für 2 Minuten erfolgen. Nach dieser Zeit wird die Signalübertragung unterbrochen, um die Batterie zu schützen. Um die Arbeit des Kanals fortzusetzen, soll die Fernbedienungstaste erneut gedrückt werden.

Um den Momentanmodus einzuschalten, soll man:

- im Hauptmenü mit der Taste NEXT die Option PC wählen und die Taste OK/ESC des Funkempfängers drücken, auf der Anzeige erscheint 'PC.C1';
- mit der Taste NEXT die Option PC.CH wählen und die Taste OK/ESC drücken;
- auf der Anzeige erscheint 'CH.Cx', wo 'x' Nummer der konfigurierten Kanals ist. Wenn der Kanal im Momentanmodus arbeiten soll, dann stellen wir vor der Nummer des Kanals x die Kennzeichnung "C" ('Cn.Cx') ein, wenn der Kanal im Momentanmodus nicht arbeiten soll, dann stellen wir die Kennzeichnung "\_" ('CH.\_x') ein; die Nummer des bearbeiteten Kanals ändern wir mit der Taste NEXT, indem wir sie länger drücken.

In jedem Augenblick können wir von der Bearbeitung zurückkehren, indem wir die Taste OK/ESC des Funkempfängers drücken und sie halten.

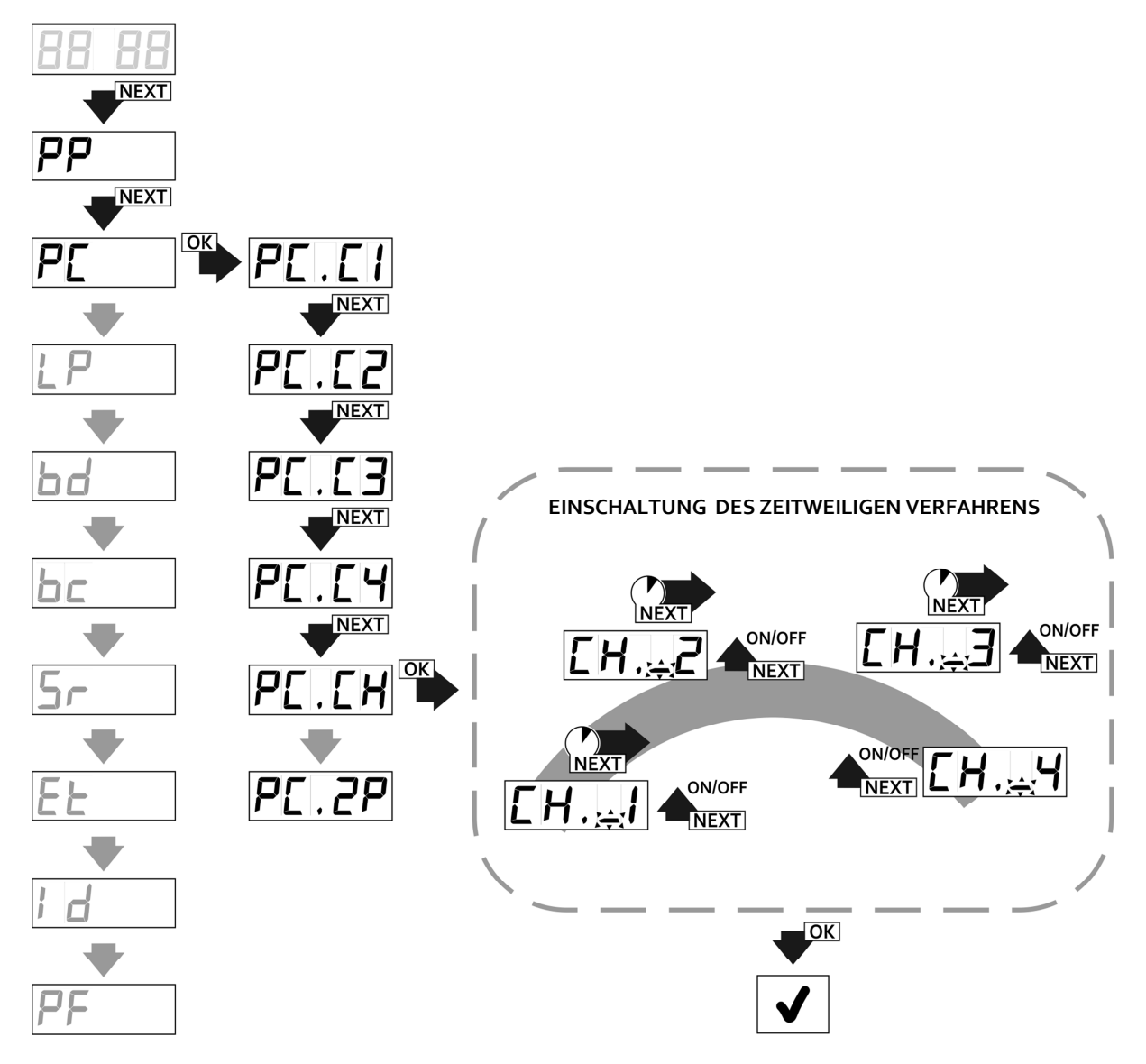

**Abb. 15** Programmierung des Momentanmodus der Kanäle des Funkempfängers, Funktion PC.CH im Hauptmenü des Funkempfängers.

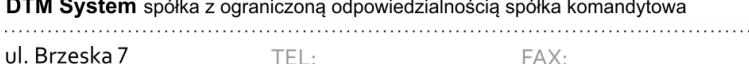

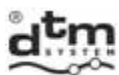

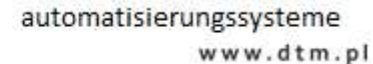

# **5.2.3. PC.2P – Programmieranleitung der Funktion des doppelten Drückens**

 Wenn diese Funktion aktiv wird, dann wird der gewählte Kanal erst nach dem zweiten Drücken der Fernbedienungstaste eingeschaltet, wobei die Wahrscheinlichkeit der zufälligen Aussteuerung des Kanals kleiner ist. Das zweite Drücken der Taste muss in der Zeit bis 3 Sekunden nach dem ersten Drücken der Taste erfolgen.

- Um die Funktion des doppelten Drückens einzuschalten, soll man (Abb. 16):
- im Hauptmenü mit der Taste NEXT die Option PC wählen und die Taste OK/ESC des Funkempfängers drücken;
- > auf der Anzeige erscheint'PC.C1';
- indem wir uns in der Option PC befinden, wählen wir mit der Taste NEXT PC.2P und wir drücken die Taste OK/ESC;
- auf der Anzeige erscheint '2P.\_x', wo 'x' die Nummer des Kanals ist, den wir konfigurieren, wenn im Kanal die Funktion des doppelten Drückens eingeschaltet sein soll, dann stellen wir mit der Taste NEXT vor der Nummer des Kanals die Kennzeichnung "C" ('2P.Cx') ein, wenn im Kanal die Funktion des doppelten Drückens nicht eingeschaltet sein soll, dann stellen wir die Kennzeichnung "\_" ('2P.\_x') ein; die Nummer des bearbeiteten Kanals wird mit der Taste NEXT geändert, wobei sie länger gedrückt wird.

In jedem Augenblick können wir von der Bearbeitung zurückkehren, indem man die Taste OK/ESC des Funkempfängers drücken und sie halten.

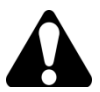

Diese Funktion betrifft ausschließlich Steuerung mit Hilfe von Funksendern. Es betrifft nicht die Steuerung von der Anwendung CloudFlex und V-Fernbedienung.

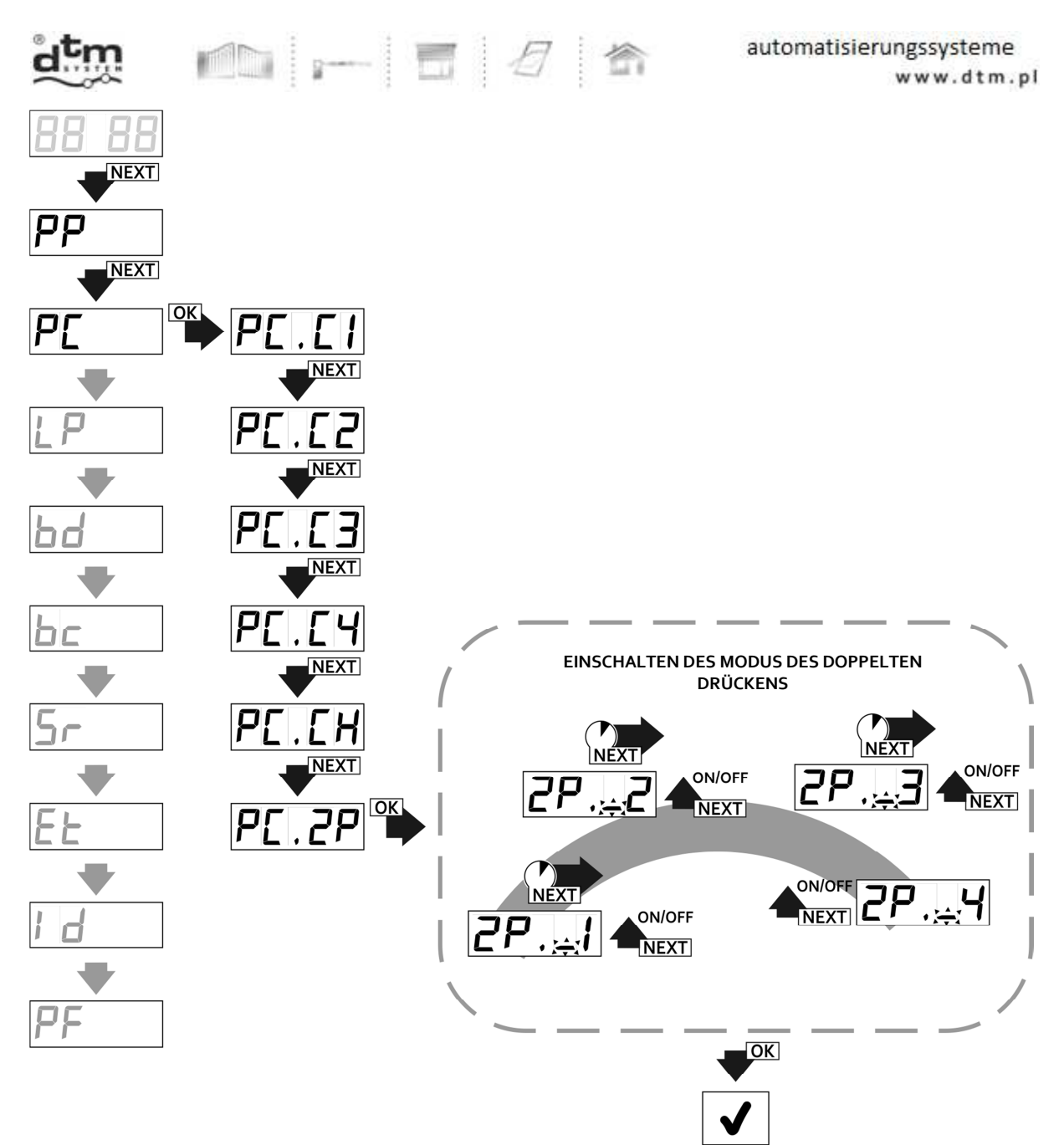

**Abb. 16** Programmierung des doppelten Drückens der Taste, Funktion PC.2P im Hauptmenü des Funkempfängers.

#### **5.3. Option LP – Anzahl der in den Empfänger eingetragenen Fernbedingungen**

- Die Option LP dient zur Vorschau der Anzahl der in den Funkempfänger eingetragenen Fernbedienungen. Um die Anzahl der eingetragenen Fernbedienungen zu prüfen, sollte man (Abb. 17):
- vom Hauptmenü die Option LP mit der Taste EXT wählen und die Taste OK/ESC des Funkempfängers drücken;
- es wird die Nummer angezeigt, die der Anzahl der programmierten Fernbedienungen im Funkempfänger entspricht;
- um ins Hauptmenü zurückzukehren, soll man die Taste OK/ESC des Funkempfängers drücken.

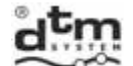

automatisierungssysteme www.dtm.pl

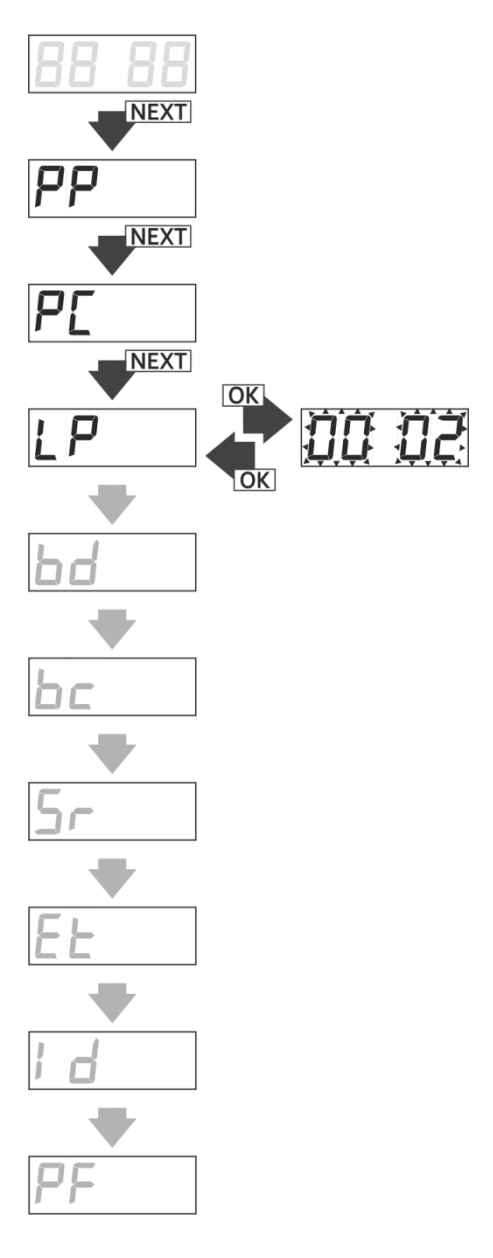

**Abb. 17** Kontrolle der Anzahl der Fernbedienungen im Speicher des Empfängers, Funktion LP im Hauptmenü des Empfängers.

DTM System spółka z ograniczoną odpowiedzialnością spółka komandytowa 

 $\ddot{\phantom{a}}$  .

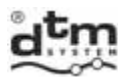

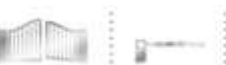

#### **5.4. Option bd – Sperre des Zuganges zum Hauptmenü des Funkempfängers (PIN-Code)**

 Die Option bd dient zur Sperre des Zuganges zum Hauptmenü des Funkempfängers. Nach der Einschaltung der Sperre erfordert jeweilige Probe des Zuganges zum Menü die Angabe des PIN-Codes (Abb. 18).

- Um die Sperre des Zuganges zum Hauptmenü des Funkempfängers einzuschalten, soll man (Abb. 19):
- vom Hauptmenü die Option bd mit der Taste NEXT wählen und die Taste OK/ESC des Funkempfängers drücken;
- mit der Taste NEXT den Parameterwert auf 'on' einstellen und die Taste OK/ESC des Funkempfängers drücken;
- auf der Anzeige erscheint blinkende erste Ziffer des PIN-Codes;
- indem wir die Taste NEXT drücken, wählen wir den Wert der ersten Ziffer des PIN-Codes;<br>
die Taste NEXT drücken und sie balten, um laufende Ziffer des PIN-Codes zu bearbeiten:
- → die Taste NEXT drücken und sie halten, um laufende Ziffer des PIN-Codes zu bearbeiten;<br>→ nächste Ziffern analog einstellen:
- nächste Ziffern analog einstellen;
- ▶ nach der Einführung des Codes die Taste OK/ESC des Funkempfängers drücken;
- auf der Anzeige blinkt das Symbol 'on' ;
- die Taste OK/ESC erneut drücken, um den PIN-Code zu bestätigen;
- denselben Code erneut einstellen und mit der Taste OK/ESC bestätigen;
- bei der Anzeige 'on.A3', dreimal die Taste OK/ESC drücken, um die Sperre mit dem PIN-Code zu bestätigen.

Um die Sperre des Zuganges zum Funkempfänger auszuschalten, soll man (Abb. 20):

- vom Hauptmenü die Option bd mit der Taste NEXT einstellen und die Taste OK/ESC des Funkempfängers drücken;
- mit der Taste NEXT den Parameterwert auf 'oF' einstellen und die Taste OK/ESC drücken;
- wenn auf der Anzeige das Symbol 'bc.A3' erscheint, dreimal die Taste OK/ESC des Funkempfängers drücken;

Wir können zum Menü des Funkempfängers zurückkehren, indem wir die Taste OK/ESC des Funkempfängers drücken und sie halten.

**DER VERLUST DES PIN-CODES SPERRT DAUERHAFT DEN ZUGANG ZUM MENÜ DES PROGRAMMS. DIE FREIGABE DES ZUGANGES ERFORDERT DAS EINGREIFEN IN DAS SPEICHERSYSTEM EEPROM DURCH DEN HERSTELLER.** 

**Selbständige Freigabe ist möglich von der Anwendung CloudFlex (siehe Pkt.8)** 

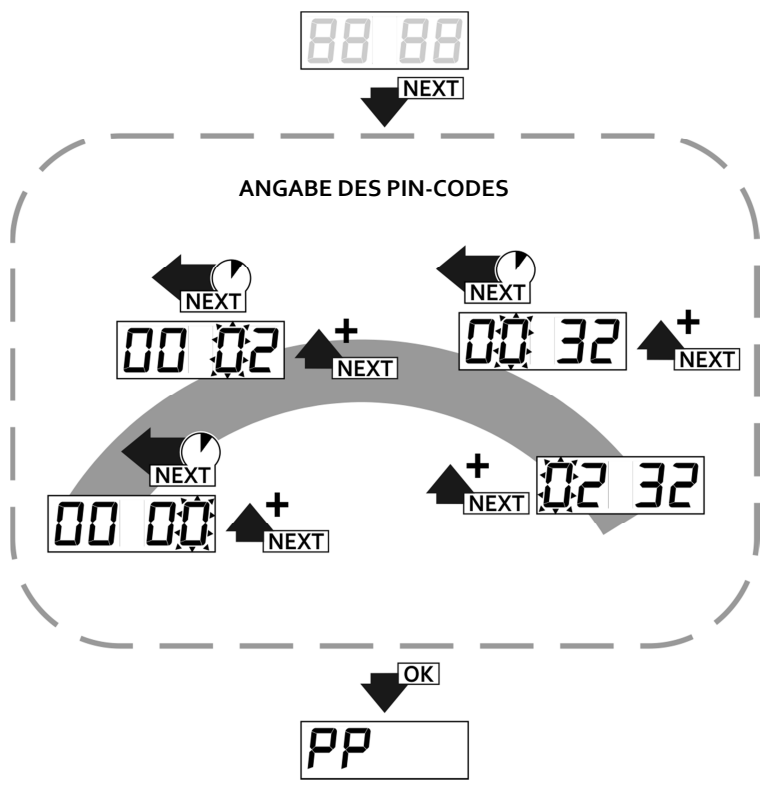

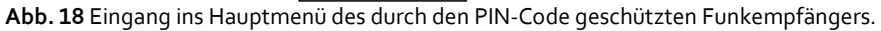

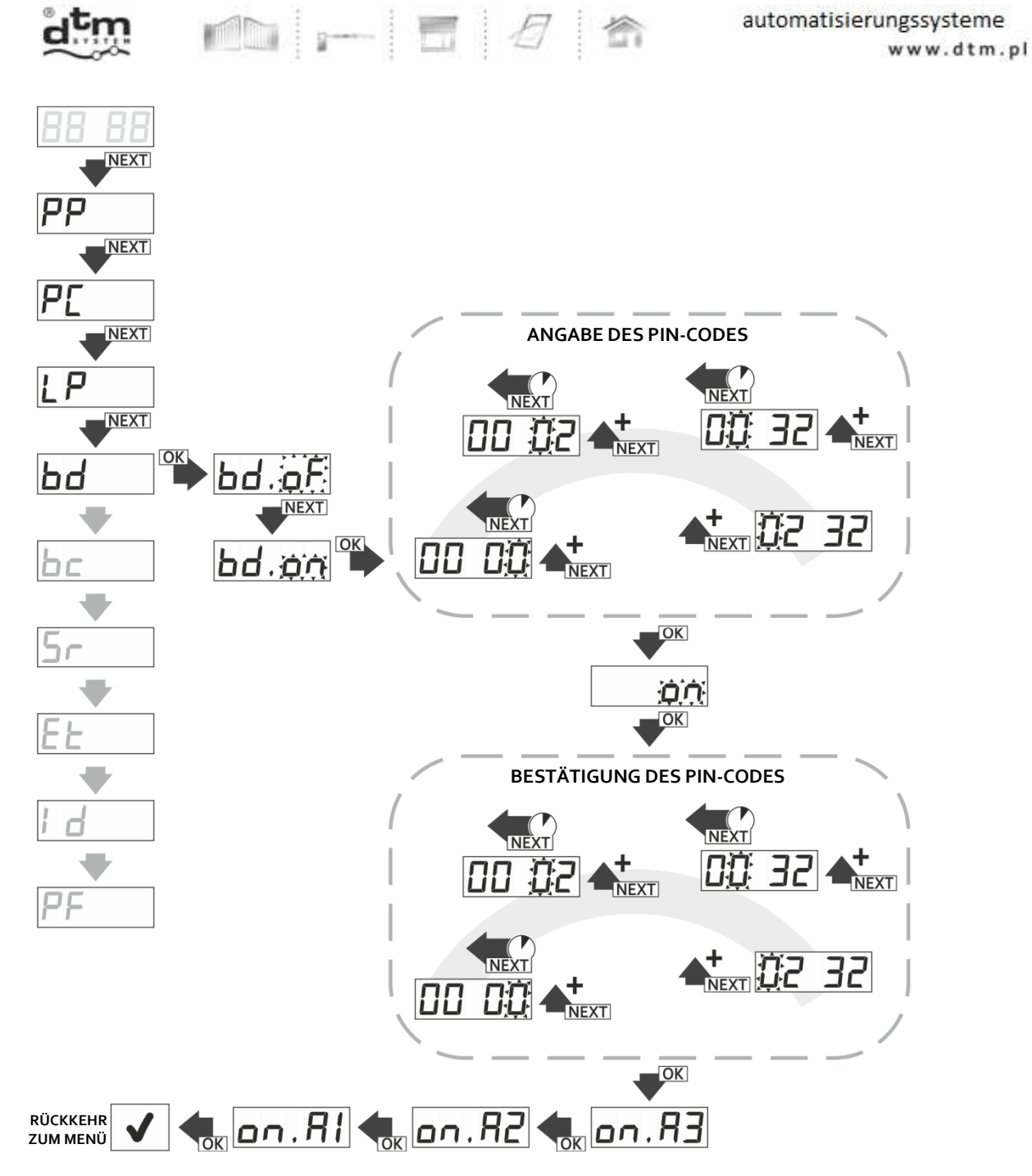

**Abb. 19** Schutz des Menüs des Funkempfängers durch den PIN-Code, Funktion bd im Hauptmenü des Funkempfängers.

22

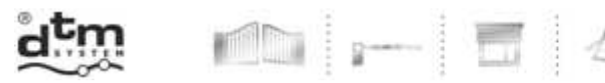

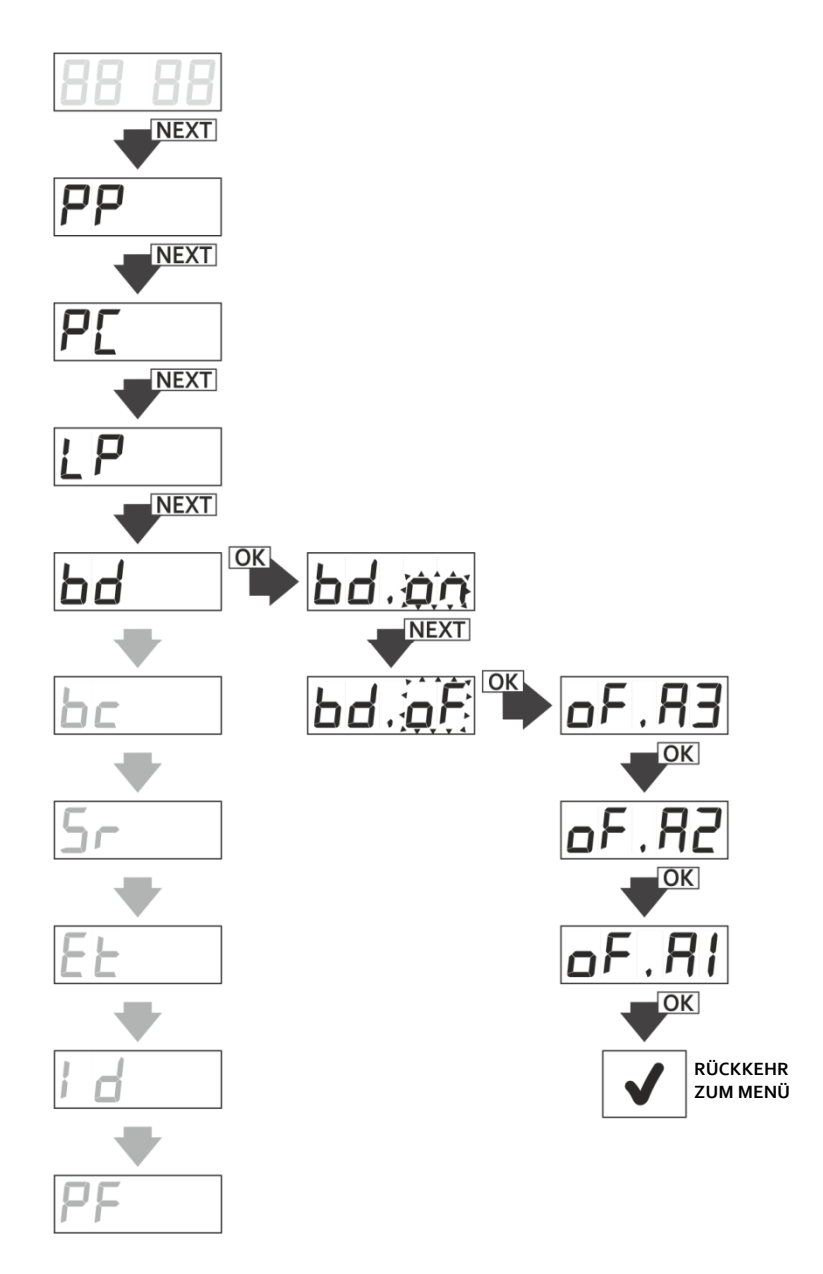

合

Abb. 20 Ausschalten des das Menü des Funkempfängers schützenden Codes, Funktion bd im Hauptmenü des Funkempfängers.

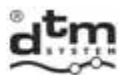

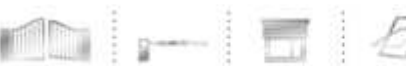

#### **5.5. Option bc – globale Sperre der Funktion der ferngesteuerten Eintragung**

 Die Option bc im Hauptmenü dient zur vollständigen Sperre der Funktion der ferngesteuerten Eintragung der Fernbedienungen im Funkempfänger. Um die Sperre ein/auszuschalten, soll man (Abb. 21):

- vom Hauptmenü die Option bc mit der Taste NEXT wählen und die Taste OK/ESC des Funkempfängers drücken;
- mit der Taste NEXT 'on' einstellen die Sperre ist eingeschaltet oder 'oF' einstellen die Sperre ist ausgeschaltet und die Taste OK/ESC des Funkempfängers drücken;.

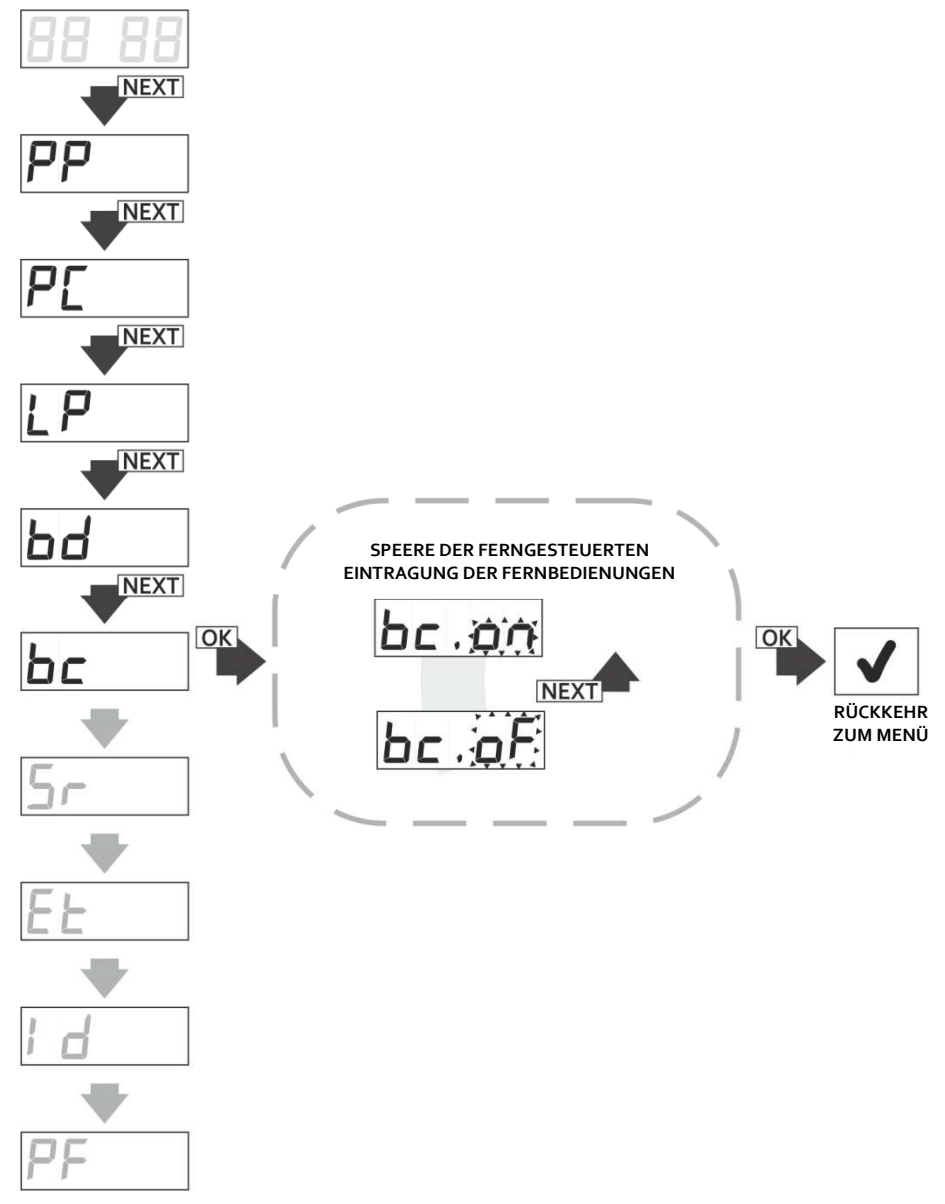

**Abb. 21** Globale Sperre der ferngesteuerten Eintragung der Fernbedienungen.

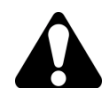

Die Ein/Ausschaltung der globalen Option 'bc' hat keinen Einfluss auf die Einstellungen der lokalen Optionen 'bc' einzelner Fernbedienungen. Diese Einstellung ist übergeordnet gegenüber der für individuelle Fernbedingungen eingestellten Sperre der ferngesteuerten Eintragung.

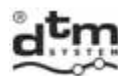

#### **5.6. Option Sr – Einstellungen für den manuell gesteuerten Eingang**

 Der Funkempfänger FLEX868 ist mit einem Eingang zur manuellen Steuerung (Abb. 2) ausgestattet. Die Eingangsparameter, die man ändern kann, sind folgend:

- Sr.CA Eintragung der Kanäle, die man durch diesen Eingang auslösen kann (man kann einige zugleich steuern);
- $\triangleright$  Sr.In Eingangstyp NO/NC;
- Sr.tI nötige Berührungszeit zur Aktivierung des Einganges.

Um die Eingangsparameter der manuellen Steuerung laufend einzustellen soll man:

- vom Hauptmenü die Option Sr mit der Taste NEXT wählen und die Taste OK/ESC des Funkempfängers drücken; auf der Anzeige erscheint 'Sr.CA' (Abb.22);
- die Taste OK/ESC drücken;
- auf der Anzeige erscheint 'Sr\_x', wo 'x' Nummer des Kanals ist, welchen wir mit dem Eingang der manuellen Steuerung kombinieren, wenn der Eingang der manuellen Steuerung den gewählten Kanal steuern soll, mit der Taste NEXT stellen wir vor der Nummer des Kanals die Kennzeichnung "C" ('Sr.Cx'), wenn der Kanal nicht eingeschaltet sein soll, soll die Kennzeichnung "\_" ('Sr.\_x') eingestellt werden; mit der Taste NEXT wird die Nummer des bearbeiteten Kanals geändert, wobei die Taste länger gedrückt wird;
- die Konfiguration der Kanäle mit der Taste OK/ESC bestätigen;
- mit der Taste NEXT in die Option 'Sr.In' übergehen;
- die Taste OK/ESC drücken, auf der Anzeige erscheint 'In.no' (Abb.23);
- mit der Taste NEXT den gewünschten Eingangstyp einstellen (vom Typ NC 'In.nc', vom Typ NO 'In.no'), die Taste OK/ESC des Funkempfängers drücken und die Einstellung bestätigen;
- mit der Taste NEXT zur Funktion Sr.tI übergehen; mit der Taste OK/ESC in die Funktion eingehen auf der Anzeige erscheint 'tI.0' (Abb.24);
- mit der Taste NEXT die erforderliche Zeit im Bereich 0...9s einstellen und mit der Taste OK/ESC bestätigen;
- ins Menü des Funkempfängers zurückkehren, indem wir die Taste OK/ESC des Funkempfängers drücken und sie halten.

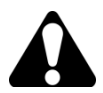

Die Änderung des Parameters Sr.In kann sofortiges Auslösen des Kanals/der Kanäle verursachen.

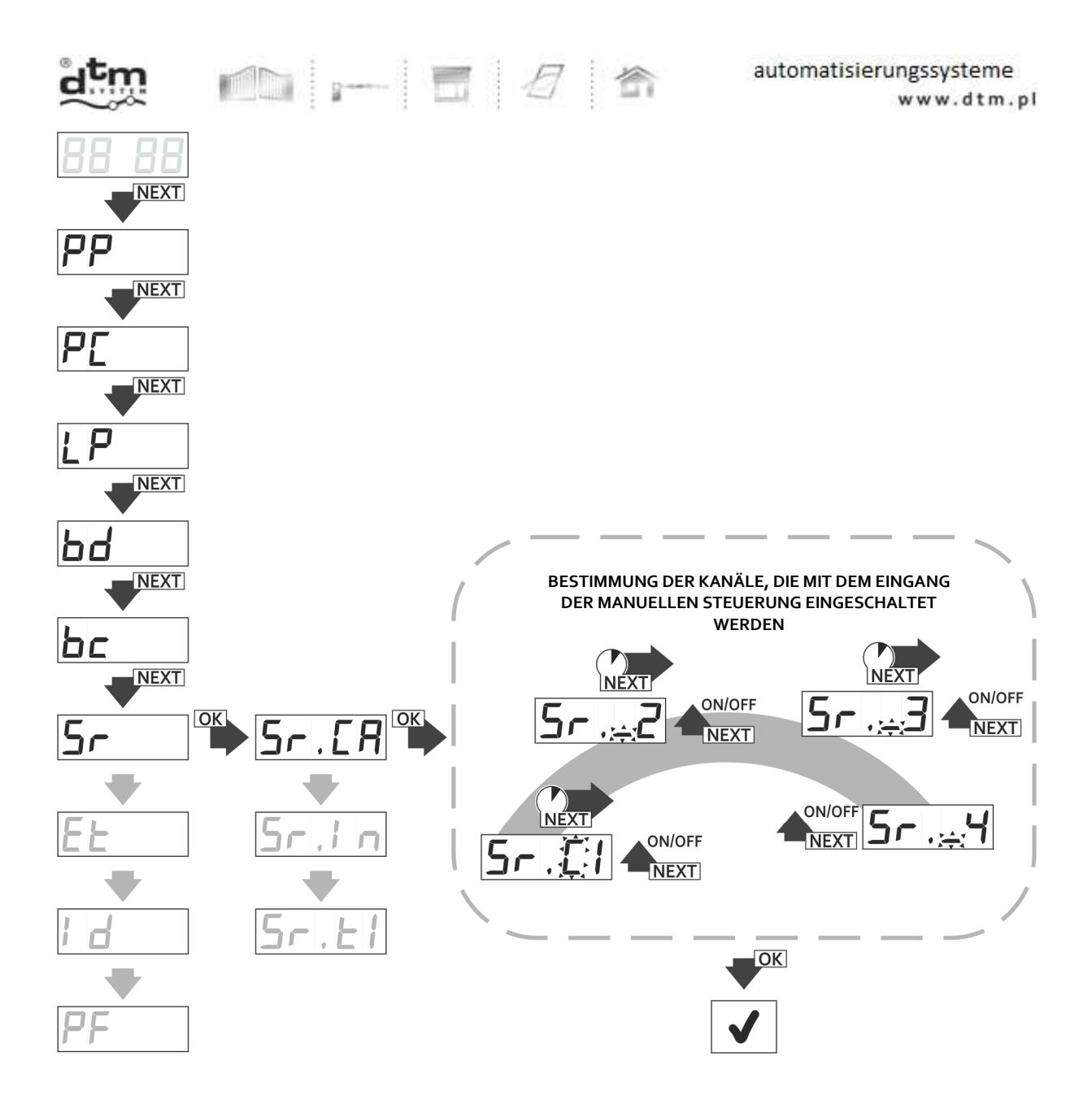

**Abb. 22** Zuordnung der Kanäle des Funkempfängers dem Eingang der manuellen Steuerung, Funktion Sr.CA.

DTM System spółka z ograniczoną odpowiedzialnością spółka komandytowa

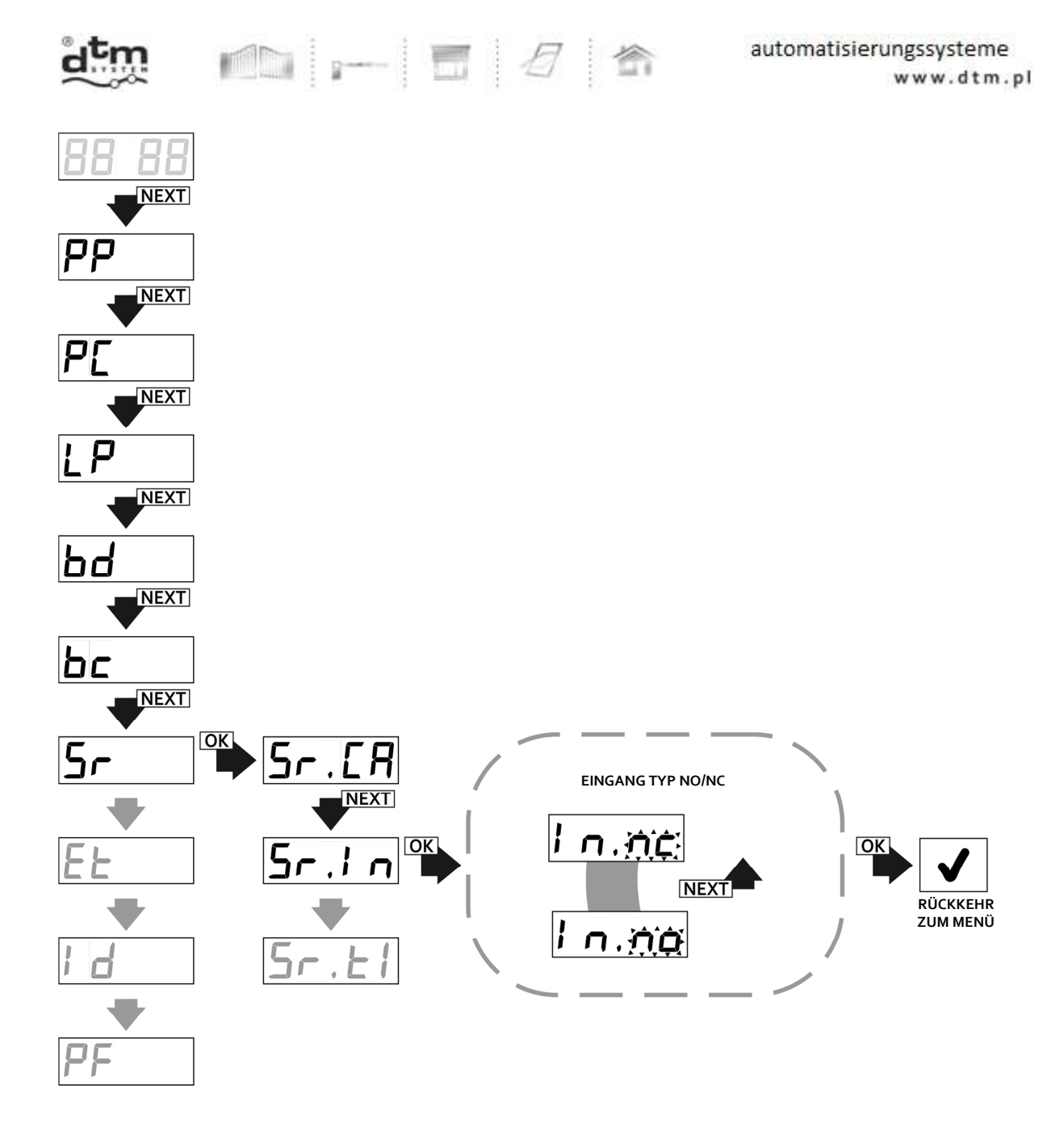

Abb. 23 Programmierung des Eingangstyps der manuellen Steuerung, Funktion Sr.In.

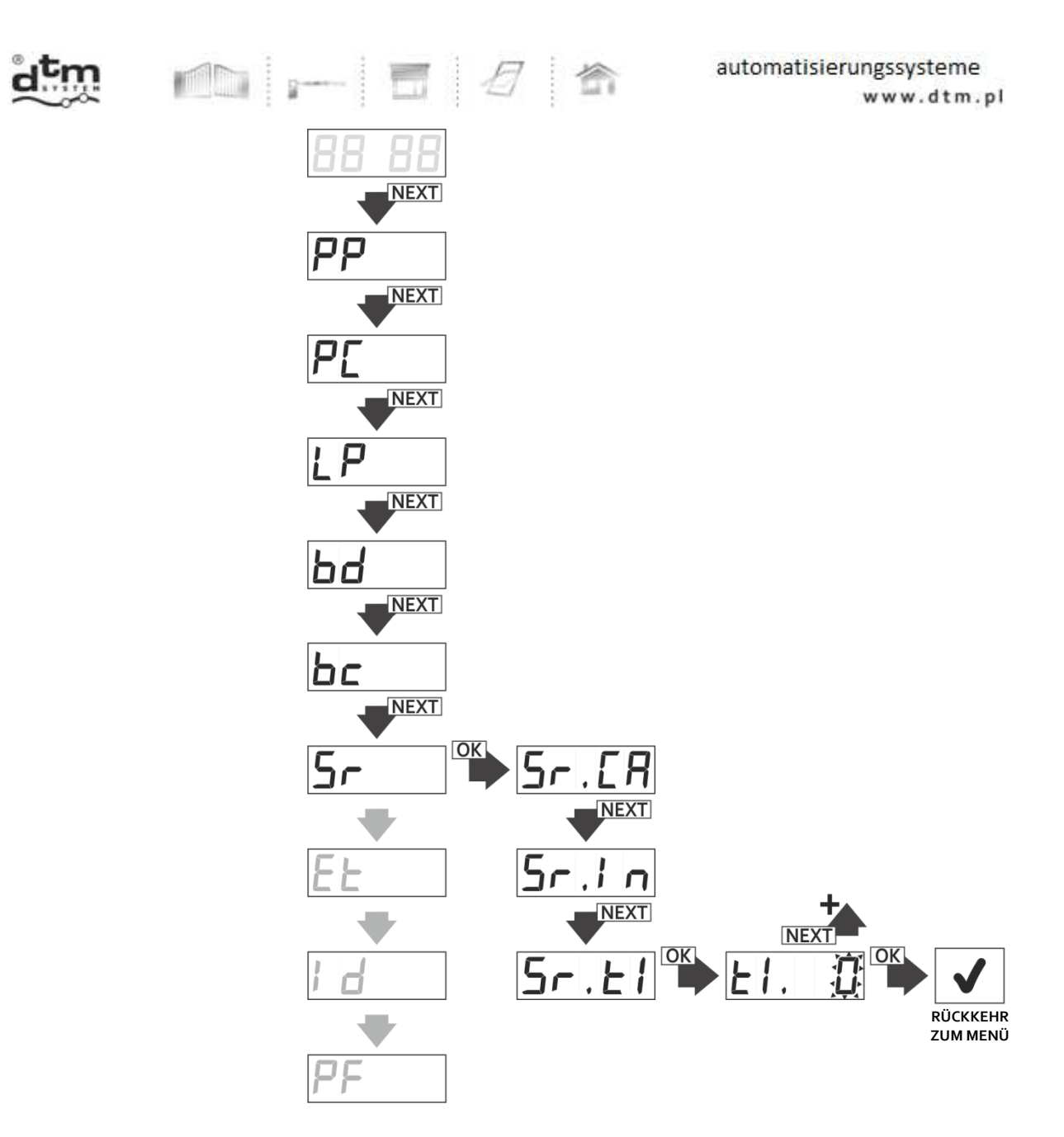

Abb. 24 Programmierung der Berührungszeit (Verzögerung) des Einganges der manuellen Steuerung, Funktion Sr.ti.

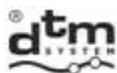

#### **5.7. Option Et – Einstellungen von Ethernet-Switch**

 Diese Option ist für Benutzer des mit der Karte WL (Abb.1) ausgestatteten Funkempfängers FLEX868 bestimmt, die erlaubt den Funkempfänger durch das Netz Wi-Fi und zugeordnete Anwendung CloudFlex steuern und verwalten. Zugänglich sind Unteroptionen: tP – Ein/Ausschaltung der Wi-Fi Verbindung, AF – Prüfen der physischen Adresse der Karte/ MAC Adresse, SI – Signalstärke.

 Die Reihenfolge der Tätigkeiten zur Ein/Ausschaltung der Verbindung nach dem Netz Wi-Fi des Funkempfängers (Abb. 25):

- vom Hauptmenü des Funkempfängers wählen wir die Option Et mit der Taste NEXT und drücken die Taste OK/ESC des Funkempfängers;
- bei der Anzeige 'Et.tP' drücken wir die Taste OK/ESC des Funkempfängers;
- mit der Taste NEXT schalten wir die Verbindung 'nC' ein oder wir schalten 'oF' die Verbindung nach Wi-Fi aus;
- die Tätigkeit bestätigen wir mit der Taste OK/ESC.

Um auf Änderungen zu verzichten sollen wir in einem beliebigen Augenblick die Taste OK/ESC des Funkempfängers drücken und sie halten.

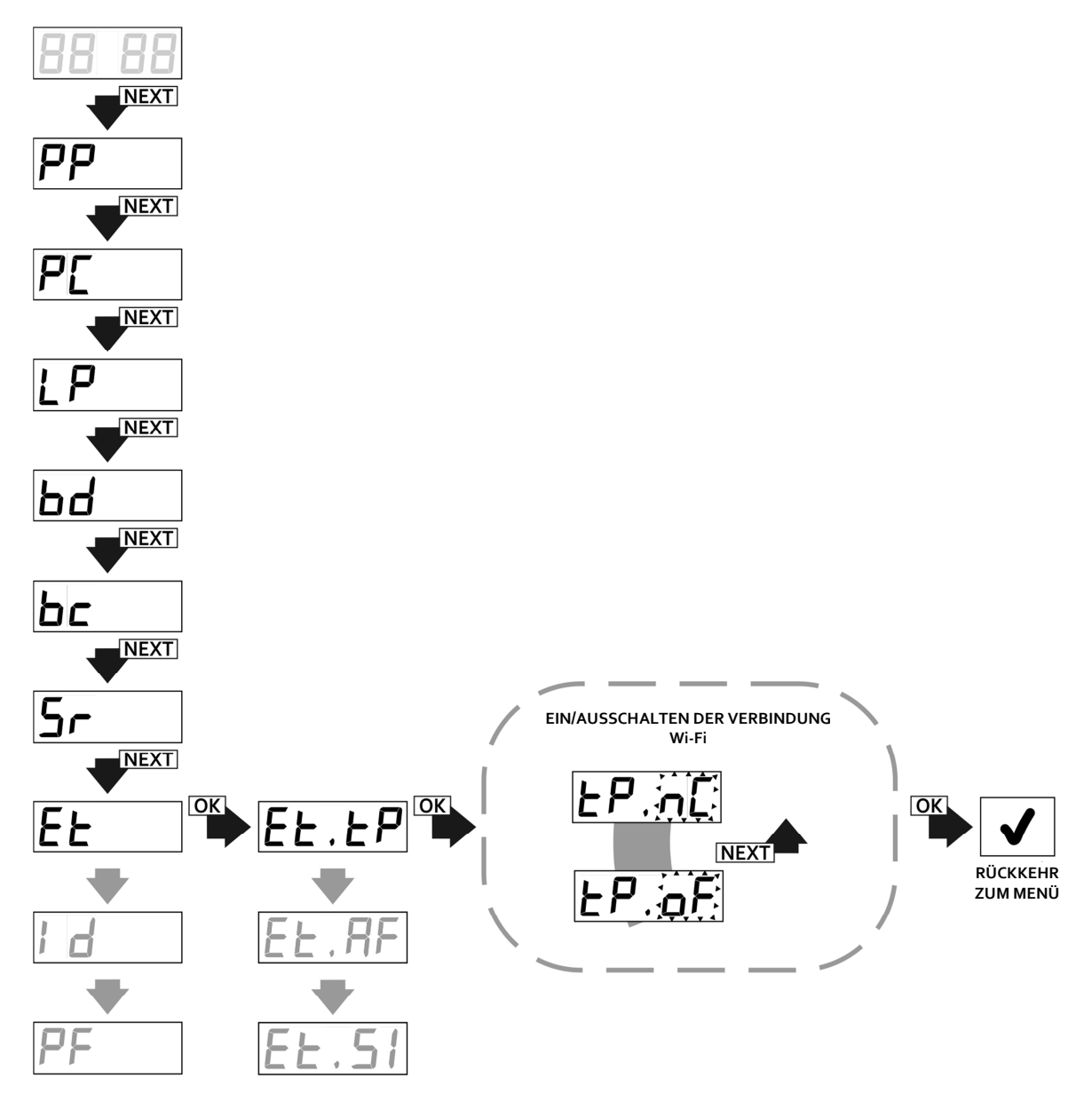

**Abb. 25** Ein/Ausschaltung der Verbindung Wi-Fi, Funktion Et.tP.

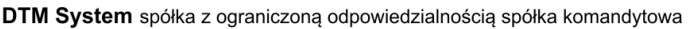

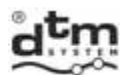

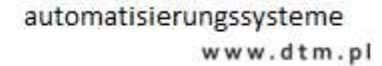

Um die physische Adresse (MAC Adresse) der Karte WL zu prüfen, soll man (Abb. 26):

- vom Hauptmenü des Funkempfängers die Option Et mit der Taste NEXT wählen und die Taste OK/ESC des Funkempfängers drücken;
- die Option Et.AF mit der Taste NEXT wählen und die Taste OK/ESC des Empfängers drücken;
- es wird die physische Adresse in drei Phasen angezeigt: zuerst 'xxxx', dann 'yyyy' und 'zzzz', was die Nummer MAC bezeichnet: xxxxyyyyzzzz; der Funkempfänger wird nach der Anzeige dieser Adresse der Karte WL zum Hauptmenü des Funkempfängers zurückkehren.

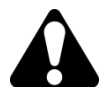

Physische Adresse MAC der Karte WL wird auch direkt auf der Karte WL angebracht.

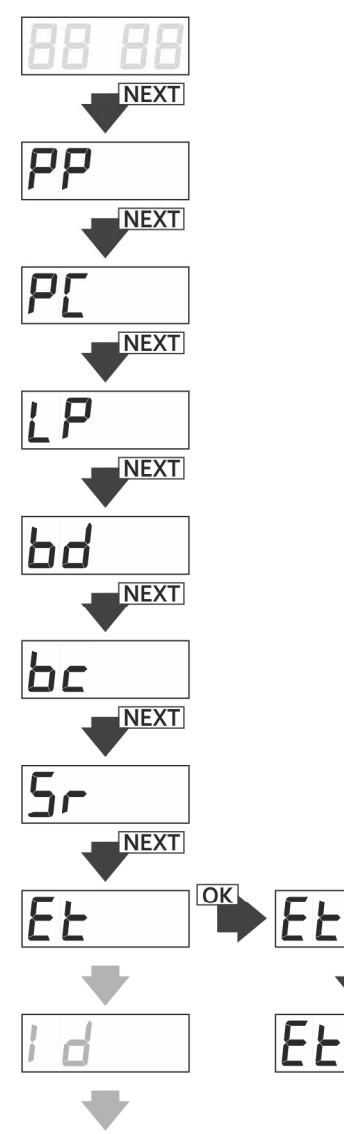

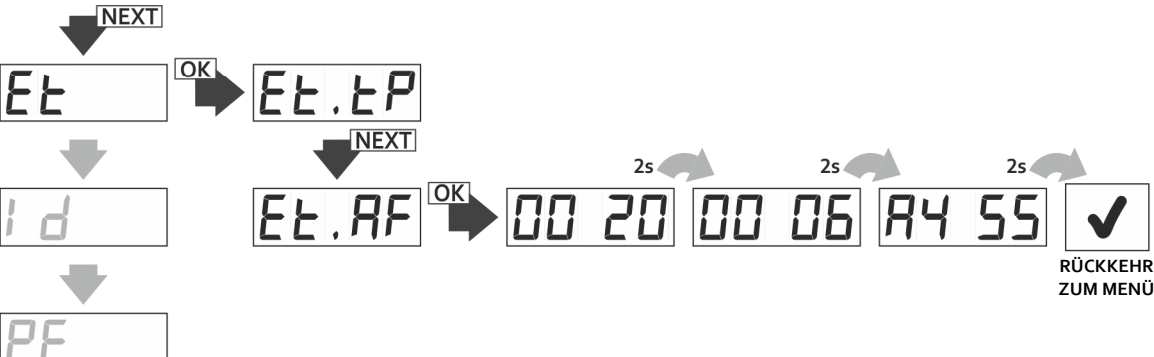

**Abb. 26** Anzeige der physischen Adresse der Karte WL, Funktion Et.AF.

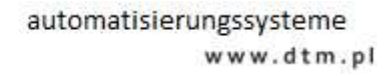

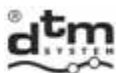

Um die Arbeiten während der Installierung des Funkempfängers mit montierter drahtloser Karte WL zu erleichtern, kann man mit Hilfe der Funktion SI im Untermenü der Funktion Et eine Information über Signalstärke bekommen, die zum Funkempfänger von der Sendeanlage (AccessPoint/router) kommt. Um solche Information zu gewinnen, soll man (Abb. 27):

- vom Hauptmenü des Funkempfängers die Option Et mit der Taste NEXT wählen und die Taste OK/ESC des Funkempfängers drücken;
- die Option Et.SI mit der Taste NEXT wählen und die Taste OK/ESC des Funkempfängers drücken; die Signalstärke wird in Einheiten dBm angezeigt;
- > um zum "Untermenü der Funktion Et" zurückzukehren, soll man erneut die Taste OK/ESC drücken.

Indem wir die Taste OK/ESC des Funkempfängers drücken und sie halten, können wir zum Hauptmenü des Funkempfängers zurückkehren.

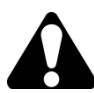

Die in der Funktion SI angegebene Signalstärke ist ein Orientierungswert. Je näher der Wert dem "0" ist, desto stärker ist das Signal. Der angezeigte Signalwert wird je 1s aktualisiert.

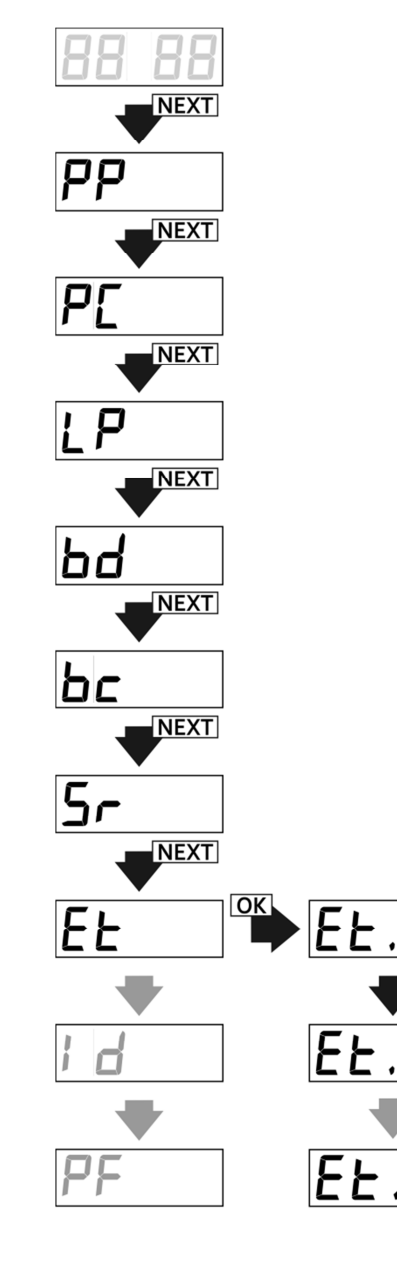

**Abb. 27** Anzeige der Signalstärke des Funksenders (Router).

DTM System spółka z ograniczoną odpowiedzialnością spółka komandytowa 

ul. Brzeska 7 TEL: 85-145 Bydgoszcz

+48 52 340 15 83

FAX: +48 52 340 15 84

**NEXT** 

E-MAIL: serwis@dtm.pl 31

.<br>RÜCKKEHR ZUM UNTERMENÜ Et

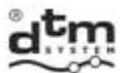

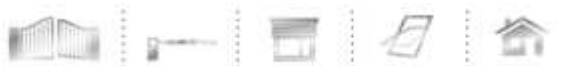

# **5.8. Option Id – ID-Anzeige des Empfängers**

Jeder von den Funkempfängern FLEX868 besitzt seine einmalige ID-Nummer. Um die Identifikationsnummer zu prüfen, soll man (Abb. 28):

- vom Hauptmenü des Funkempfängers die Option Id mit der Taste NEXT wählen;
- die Taste OK/ESC des Funkempfängers drücken es wird die Identifikationsnummer in drei Phasen: zuerst 'Id.xx', dann 'yyyy' und 'zzzz' angezeigt, was bedeutet Id-Nummer: xxyyyyzzzz.

Der Funkempfänger kehrt nach der Anzeige der Identifikationsnummer zum Menü zurück.

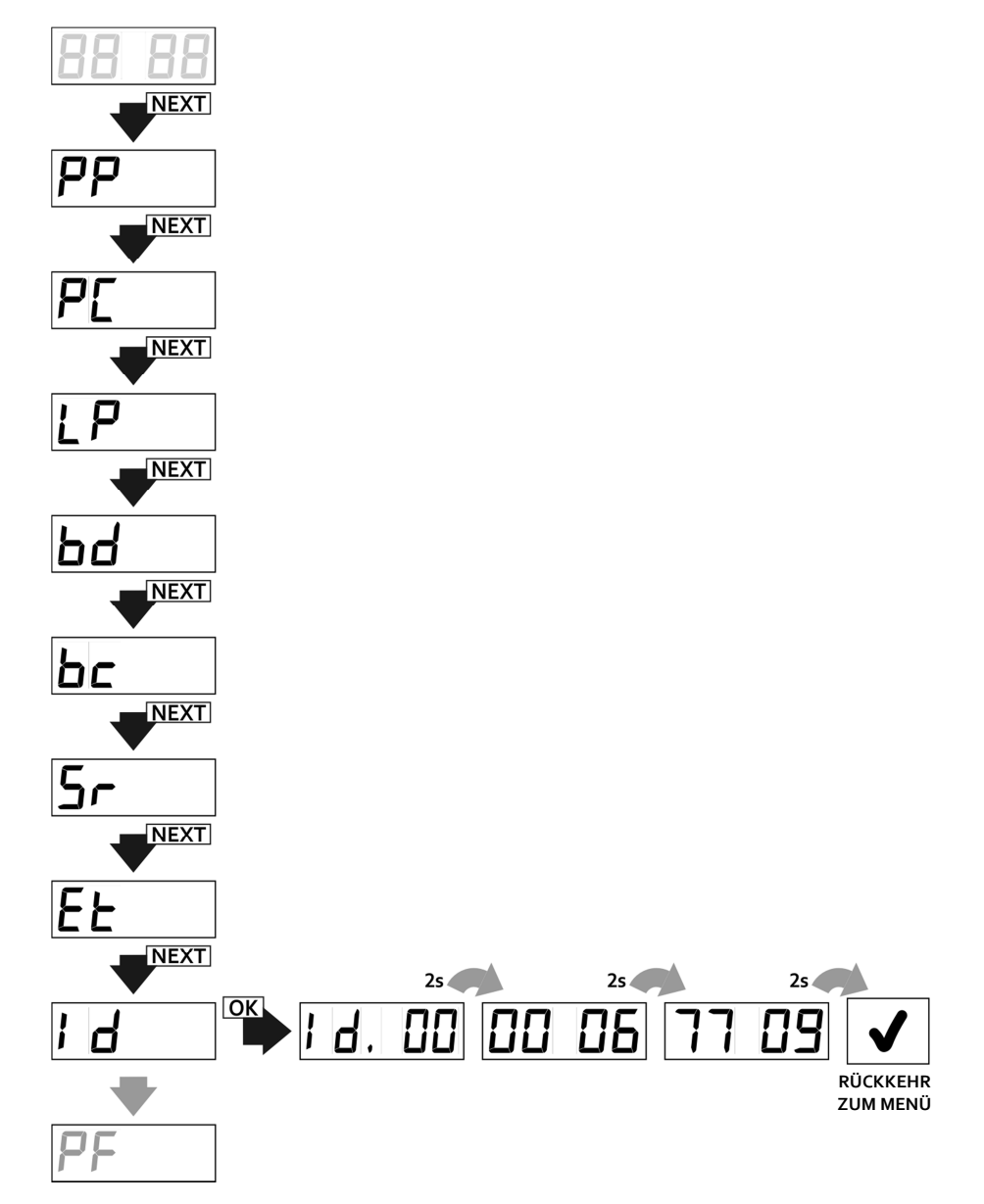

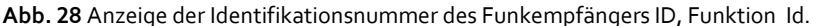

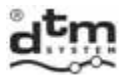

#### **5.9. Option PF – Löschen des Speichers und Wiederherstellung der Fabrikeinstellungen.**

 Diese Option dient zur Wiederherstellung der Fabrikeinstellungen und zum Löschen aller im Funkempfänger eingetragenen Fernbedienungen. Fabrikeinstellungen nach der Bestätigung der Option PF:

- es fehlt an den im Funkempfänger eingetragenen Fernbedienungen;
- alle Kanäle des Funkempfängers arbeiten im monostabilen Modus mit Einschaltzeit 0,5 s;
- $\triangleright$  Kopiersperre ist ausgeschaltet;
- > Zugangssperre ist ausgeschaltet (es fehlt an PIN-Code);
- Funktion des doppelten Drückens ist ausgeschaltet;
- Eingang der manuellen Steuerung vom Typ NO wird dem Kanal C1 mit der Verzögerungszeit 0s zugeordnet.

Zur Wiederherstellung der Fabrikeinstellungen soll man (Abb. 29):

- ▶ die Option PF mit der Taste NEXT wählen;
- die Taste OK/ESC des Funkempfängers drücken;
- bei der Anzeige 'PF.A3' dreimal die Taste OK/ESC drücken – auf der Anzeige erscheint die charakteristische Wellenanimation – nach ihrer Beendigung wird der Funkempfänger formatiert.

Um auf Formatierung zu verzichten, soll man in einem beliebigen Augenblick aber vor deren Beginn die Taste OK/ESC des Funkempfängers drücken und sie halten.

Der Vorgang der Formatierung des Speichers verursacht unabwendbares Löschen aller durch den Benutzer eingeführten Daten, solcher wie: Speicher der Fernbedienungen, Konfiguration des Funkempfängers.

Es besteht die Möglichkeit die Datenkopien von der Internetanwendung CloudFlex zu bilden und wiederherzustellen (Pkt. 8).

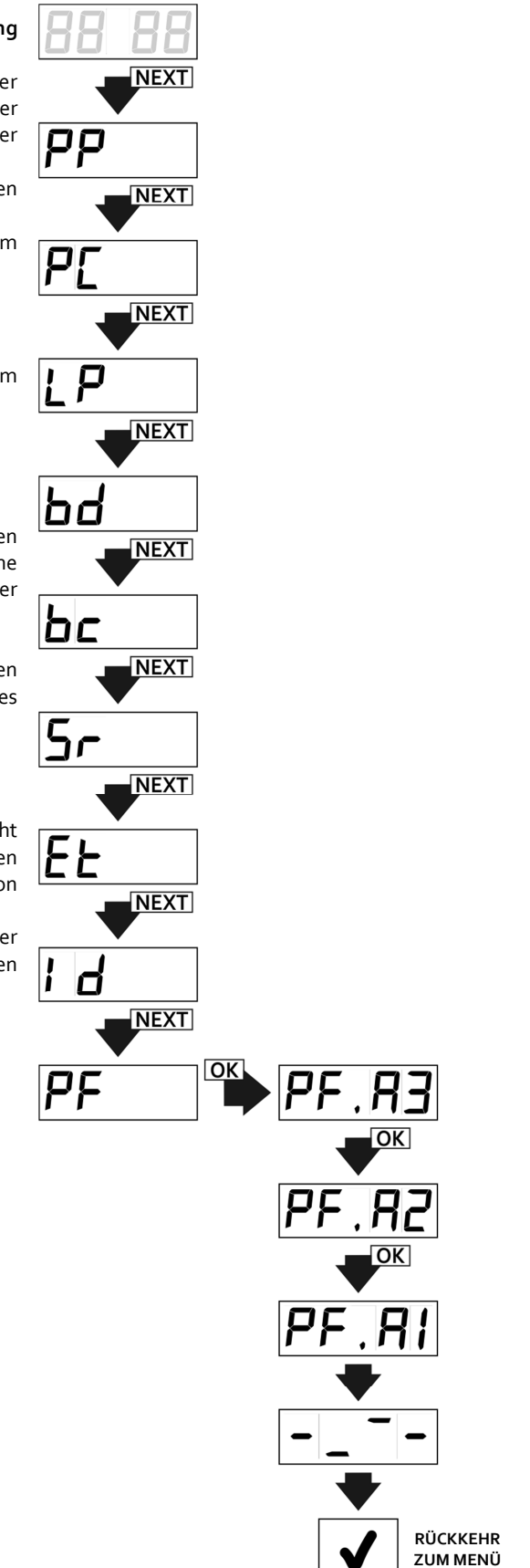

**Abb. 29** Wiederherstellung – Formatierung des Speichers des Funkempfängers, Funktion PF im Hauptmenü des Funkempfängers.

E-MAIL:

serwis@dtm.pl

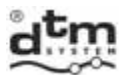

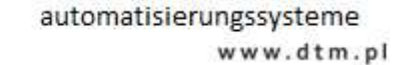

#### **6. Modul M2**

 M2 ist ein Modul des Speichers FLASH, das für gewählte Anlagen der Firma DTM System (Abb. 30) bestimmt ist. Seine Anwesenheit ist notwendig, damit der Funkempfänger FLEX 868 funktionieren kann. Dieser Speicher enthält u.a. Konfigurationsdaten des Funkempfängers und Datenbank der eingetragenen Fernbedienungen.

日會

 $-1$  of  $\mathbb I$ 

Im Standardfunkempfänger wird solcher Modul schon montiert. Die Anbringung des Moduls auf einem Untersatz erleichtert seine Umlegung in einen anderen Funkempfänger, zum Beispiel bei der Panne der Anlage.

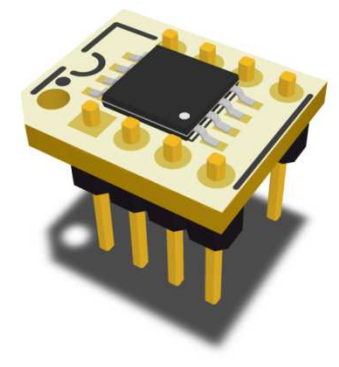

**Abb. 30** Ansicht des Moduls des Speichers M2.

# **7. Optionaler Modul REL-2 / REL-2 PWR**

#### **7.1. Allgemeine Informationen**

 Die Module REL-2 (Abb.31) und REL-2-PWR (Abb.32) sind Erweiterungen um zwei Relais-Ausgänge. Sie werden für die Anlagen der Firma DTM System bestimmt, die mit 20 pin Steckdose (Schnittstelle 2x10 pin) ausgestattet sind. Die Modelle REL-2 i REL-2 PWR unterscheiden sich voneinander vom zulässigen Schaltstrom sowie vom Typ der ausgeführten Relaiskontakte. Ihre Montage und Bedienung findet auf dieselbe Art und Weise statt. Der Anschluss des Moduls REL-2 / REL-2-PWR zum Funkempfänger FLEX 868 verursacht seine automatische Erweiterung um zusätzliche Kanäle C3 und C4.

#### **7.2. Technische und Gebrauchsdaten**

- zwei Relais-Ausgänge:NC/NO 1A/24V (REL-2), NO 5A/230VAC (REL-2-PWR);
- Betriebstemperatur von -20°C bis +55°C;
- Abmessungen [mm]: 27x35x23 (27x40x26 Modell REL-2-PWR).

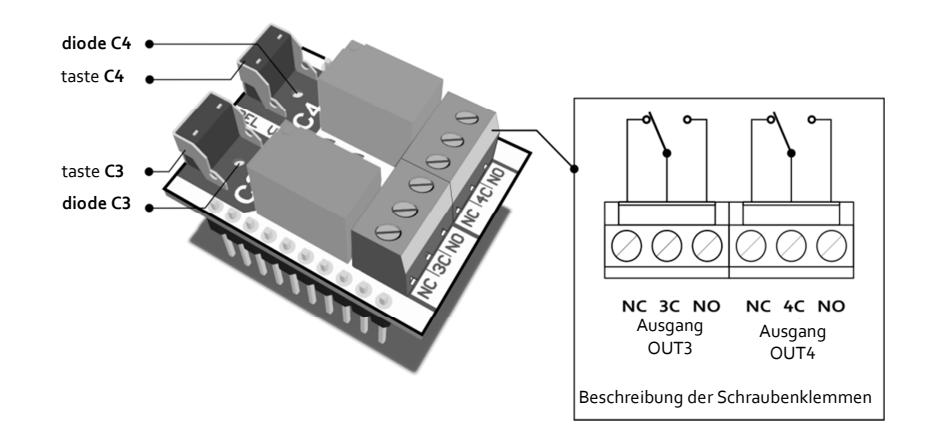

**Abb. 31** Ansicht des Relais-Moduls REL-2.

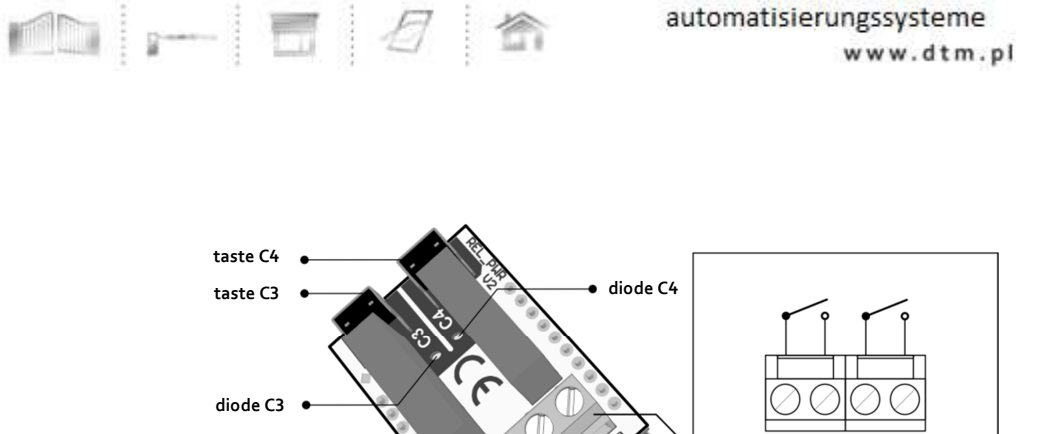

Beschreibung der Schraubenklemmen

Ausgang Ausgang Typ NO

**OUT3** 

Typ NO

OUT-

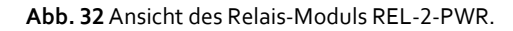

#### **8. Optionaler Modul der drahtlosen Karte Wi-fi WL**

#### **8.1. Allgemeine Informationen**

 Die Funkkarte WL (Abb.33) ermöglicht die drahtlose Verwaltung der ausgewählten Anlage der Firma DTM System. Die Verbindung erfolgt durch das drahtlose Netz Wi-Fi , das der Benutzer zugänglich macht.

 Die ferngesteuerte Verwaltung des Funkempfängers FLEX868 erfolgt durch die Internetanwendung www.cloudflex.dtm.pl. Dank dieser Anwendung ist die Bedienung des Funkempfängers leichterer und bequemer als im Falle der herkömmlichen Verwaltung. Die Anwendung erlaubt u.a. die Fernbedienungen einzutragen/zu bearbeiten/zu löschen, den Funkempfänger zu konfigurieren, die Datenkopie zu bilden, das Register der Ereignisse durchzusehen oder von ihm Berichte zu machen sowie viele andere Tätigkeiten auszuüben, und das alles online von einem beliebigen Ort auf der Welt. Zusätzlich kann die Einschaltung der Kanäle von der Anwendung auf Mobilanlagen erfolgen.

Um Einzelheiten und Informationen über die Karte WL kennenzulernen, machen Sie sich bitte mit der Montageund Bedienungsanweisung der Karte WL vertraut (zugänglich u.a. auf der Webseite: www.dtm.pl)

#### **8.2. Technische und Gebrauchsdaten**

- Frequenz: 2.412 do 2.462 GHz;
- Modulation: 802.11b Compatibility: DSSS (CCK-11, CCK-5.5, DQPSK-2, DBPSK-1) 802.11g: OFDM;
- drahtloser Schutz WEP, WPA-PSK (TKIP),WPA2-PSK (AES);
- Leistungsaufnahme 700mW;
- Zusammenarbeit mit den mit der Kartenschnittstelle WL ausgestatteten Anlagen der Firma DTM System;
- Möglichkeit der einfachen Konfigurierung der Verbindung Wi-Fi Funktion WPS (PBC);
- Stromversorgung der Karte durch die WL Schnittstelle;
- ▶ Betriebstemperatur von-20°C bis +55°C;
- Abmessungen [mm]: 68x26x6;

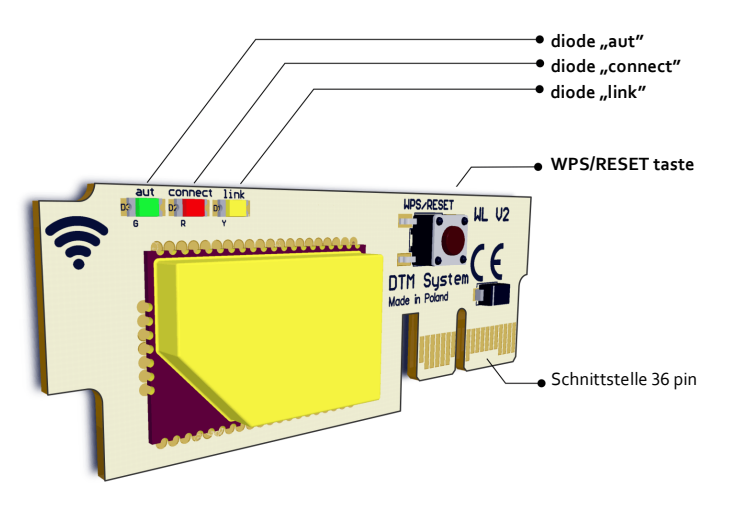

E-MAIL:

DTM System spółka z ograniczoną odpowiedzialnością spółka komandytowa

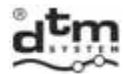

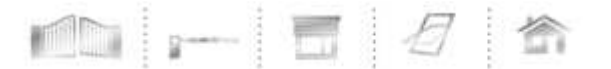

#### **9. Optionale Außenantenne**

 Falls es nötig sein wird, die Reichweite größer zu machen, soll man statt der inneren Drahtantenne eine Außenantenne montieren. Zu diesem Zweck dienst die optionale Antenne ANT868-OB. Das Gehäuse des Funkempfängers FLEX868 ist für die Montage solcher Antenne am oberen Rand (Seite) Abb. 34 geeignet.

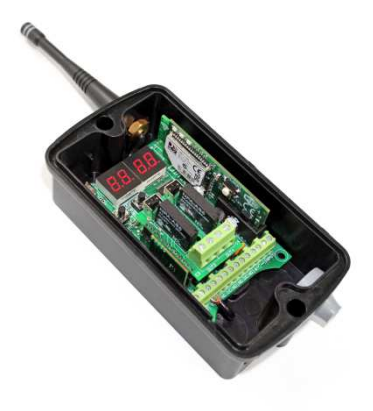

**Abb. 33** Ansicht der Karte WL.

**Abb. 34** Ansicht des Funkempfängers FLEX868 mit der am Gehäuse angebrachten optionalen Antenne ANT868-OB.

#### **10. Fehlercodes des Empfängers FLEX868**

 Das Programm des Funkempfängers FLEX868 wird nach der Feststellung des Fehlers oder nach der Beschädigung auf der LED-Anzeige einen entsprechenden Fehlercode, gem. Tabelle 1, zeigen.

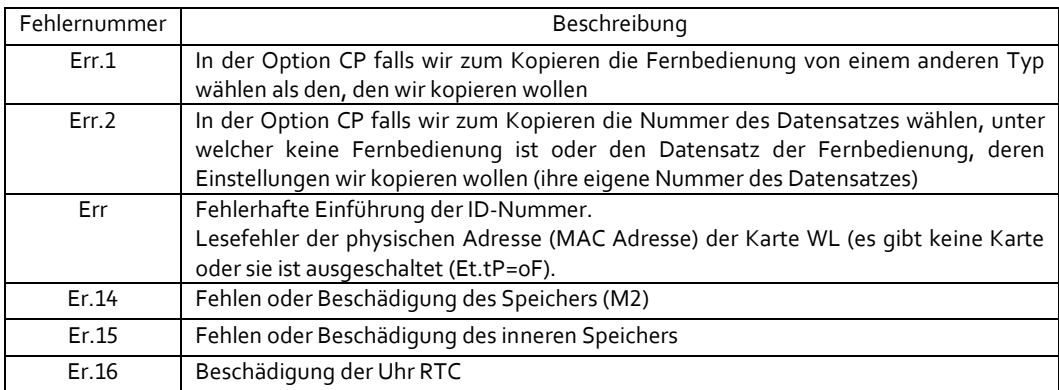

**Tabelle 1** Fehlercodes des Funkempfängers FLEX868.

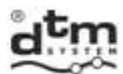

#### **11. Beispielhafte Tabelle des Registers der Fernbedienungen**

 $\begin{array}{c} \begin{array}{c} \bullet \\ \bullet \end{array} & \begin{array}{c} \bullet \\ \bullet \end{array} & \begin{array}{c} \bullet \\ \bullet \end{array} & \begin{array}{c} \bullet \\ \bullet \end{array} & \begin{array}{c} \bullet \\ \bullet \end{array} & \begin{array}{c} \bullet \\ \bullet \end{array} & \begin{array}{c} \bullet \\ \bullet \end{array} & \begin{array}{c} \bullet \\ \bullet \end{array} & \begin{array}{c} \bullet \\ \bullet \end{array} & \begin{array}{c} \bullet \\ \bullet \end{array} & \begin{array}{c} \bullet \\ \bullet \end{array} & \begin{array}{c} \bullet \\ \bullet \end{$ 

 Zwecks der klassischen Verwaltung der Fernbedienungen insbesondere ohne physischen Zugang zu ihnen, ist es notwendig, das Register der im Speicher des Funkempfängers eingetragenen Fernbedienungen anzufertigen. Ein Beispiel des Registers zeigt die Tabelle 2.

銜

 $\mathbb{H}$   $\beta$ 

Der Funkempfänger Flex868 bietet in der zusätzlichen Option der drahtlosen Verwaltung durch die Karte Wi-Fi WL (Punkt 8) eine moderne und bequeme Art und Weise der Führung des Registers von Fernbedienungen sowie eine Reihe ovn zusätzlichen Funktionen an.

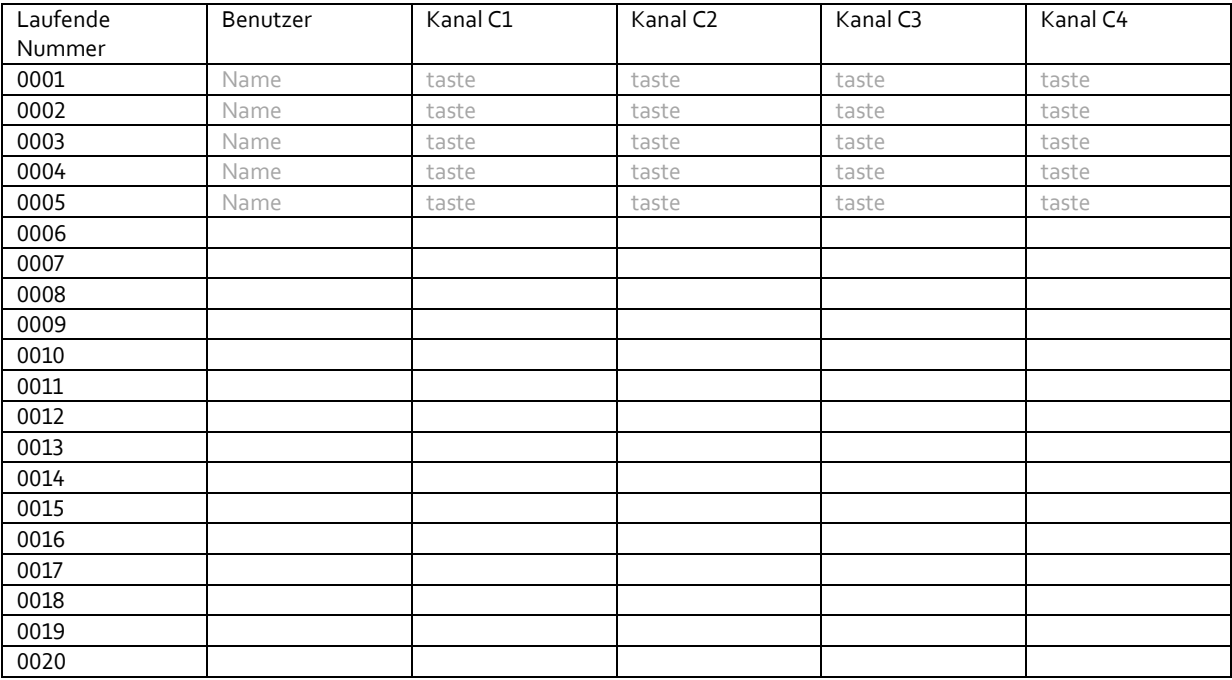

**Tabelle 2** Beispielhafte Tabelle des Registers der Fernbedienungen.

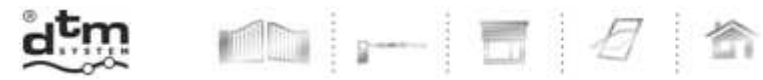

DTM System spółka z ograniczoną odpowiedzialnością spółka komandytowa

 $\epsilon$ 

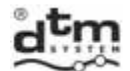

# ENTSORGUNG

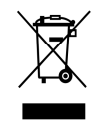

 $\blacksquare$ 

Man darf elektrische und elektronische Anlagen nicht mit Wirtschaftsabfällen entsorgen. Richtige Entsorgung der Anlage gibt die Möglichkeit, die Ressourcen der Erde für längere Zeit zu erhalten und Abbau der natürlichen Umwelt vorzubeugen.

# GARANTIEBEDINGUNGEN

Der Hersteller DTM System übergibt leistungsfähige Anlagen, die fertig zum Gebrauch sind. Der Hersteller erteilt die Garantie für den Zeitraum von 24 Monaten seit dem Einkaufsdatum durch den Endkunden. Der Zeitraum der Garantie wird auf Grund von Garantieplomben des Herstellers bestimmt, die auf jedem Produkt angebracht werden. Der Hersteller verpflichtet sich zur unentgeltlichen Reparatur der Anlage, wenn in der Garantiezeit Fehler aufgetreten sind, an welchen er schuldig ist. Ausgefallene Anlage soll auf eigene Kosten zum Einkaufsort geliefert werden und man muss eine kurze Beschreibung der Beschädigung beifügen. Kosten der Demontage und Montage trägt der Benutzer. Die Garantie umfasst nicht Batterien in den Fernbedienungen, alle Beschädigungen infolge unrichtigen Gebrauches der Anlage, eigenmächtige Regulierungen, Nachbesserungen und Reparaturen sowie Beschädigungen infolge Blitzschlages, Überspannung oder Kurzschlusses. Genaue Bedingungen der Garantieerteilung werden in Gesetzen geregelt.

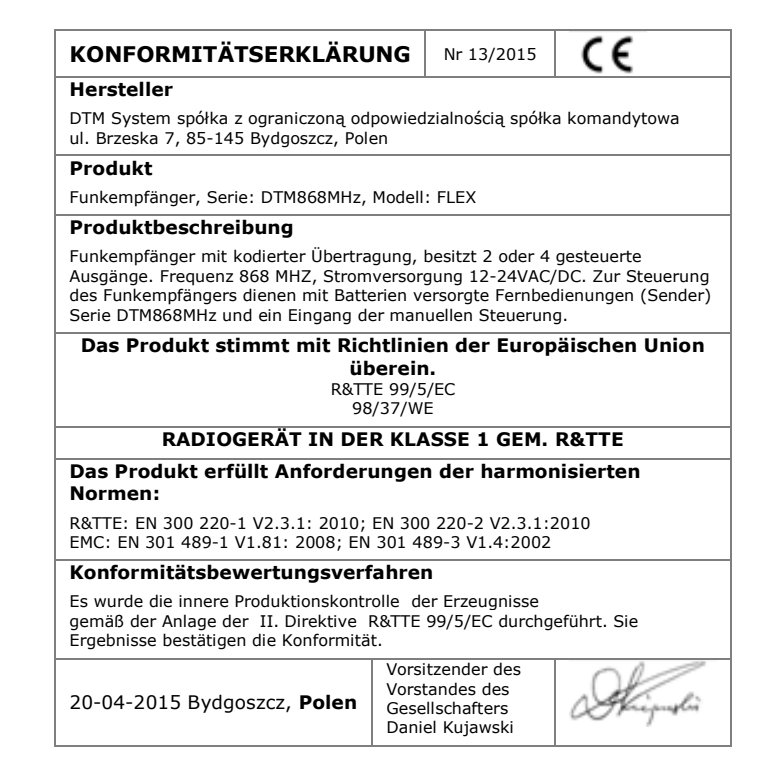

DTM System spółka z ograniczoną odpowiedzialnością spółka komandytowa

E-MAIL: serwis@dtm.pl